# UNIVERSITÀ DEGLI STUDI DI NAPOLI FEDERICO II

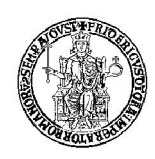

# FACOLTÀ DI INGEGNERIA

## CORSO DI LAUREA IN

## INGEGNERIA DELLE TELECOMUNICAZIONI

( CLASSE DELLE LAUREE IN INGEGNERIA DELL' INFORMAZIONE N.9 )

### DIPARTIMENTO DI INGEGNERIA ELETTRICA

## ELABORATO DI LAUREA

## REALIZZAZIONE E TESTING DI HARDWARE PER LA DIDATTICA SPERIMENTALE SUI **CIRCUITI**

RELATORE CANDIDATO CH.MO PROF. ING. VINCENZO DI FIORE MASSIMILIANO DE MAGISTRIS MATR. 540/1092

CORRELATORE

ING. MASSIMO ATTANASIO

ANNO ACCADEMICO 2007/2008

*A mio Padre ed a mia Madre*

# *Ringraziamenti*

*Desidero ringranziare il Prof. Massimiliano de Magistris che ha contribuito constantemente alla buona riuscita del presente elaborato ma soprattutto per la grande professionalità con la quale svolge il proprio lavoro.*

# **INDICE**

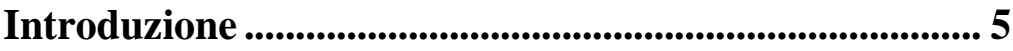

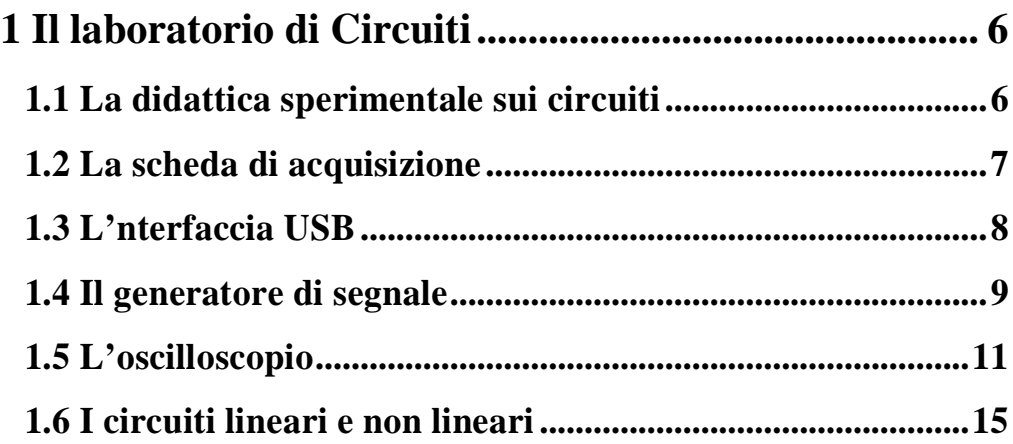

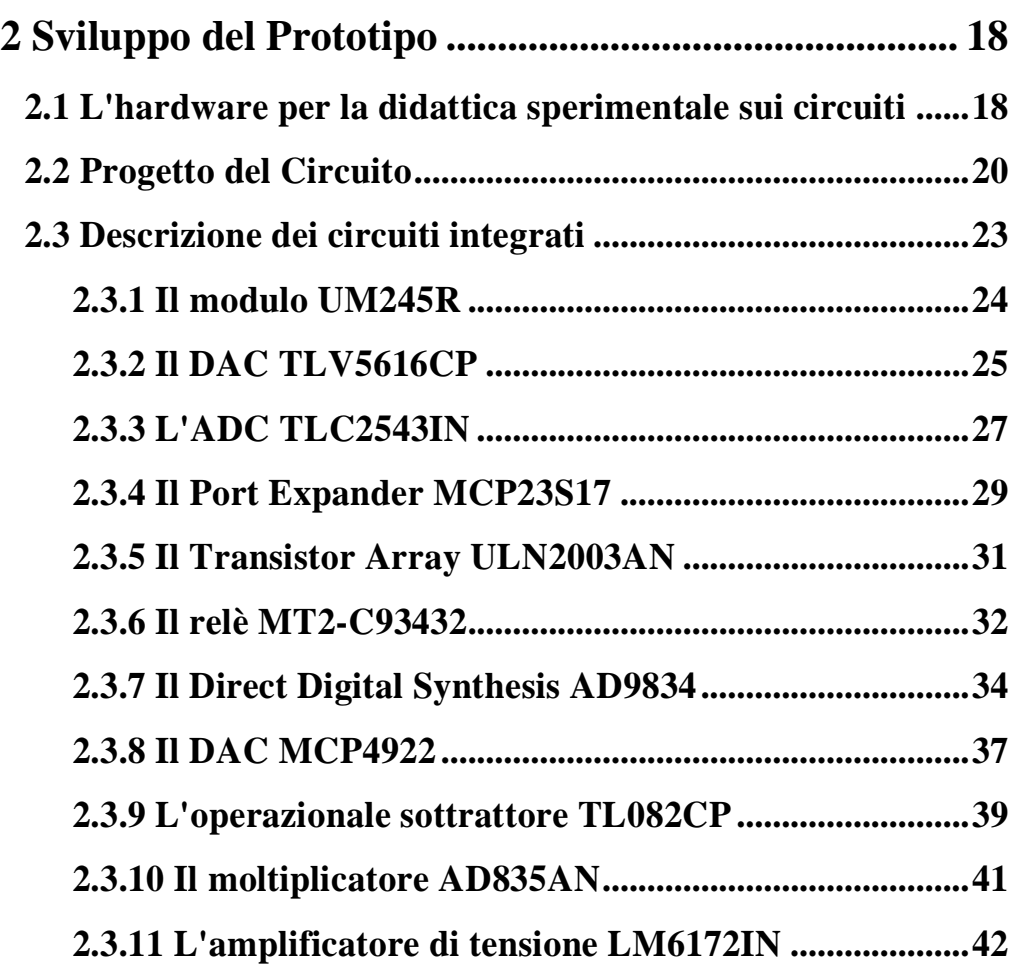

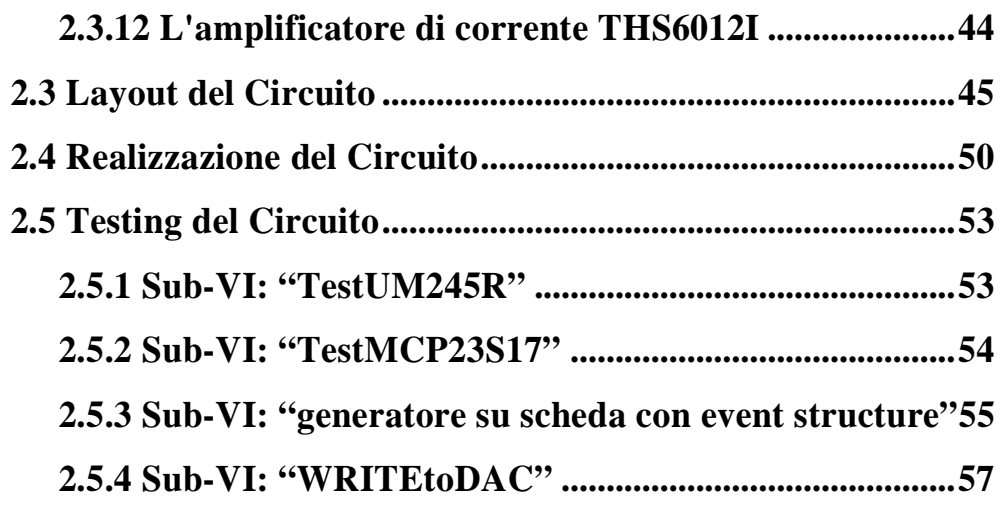

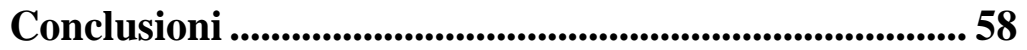

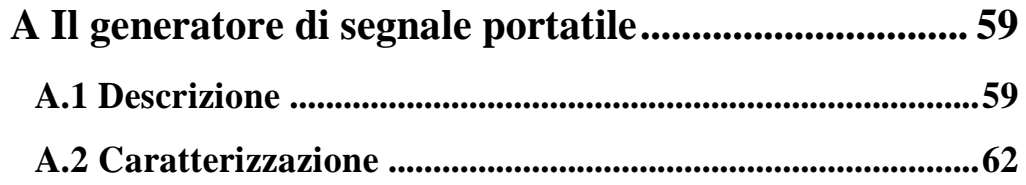

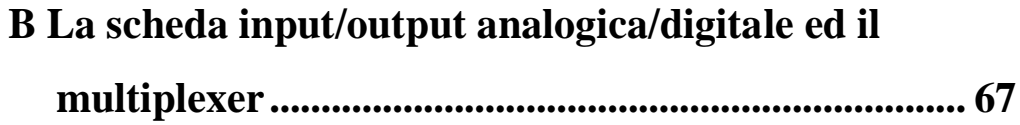

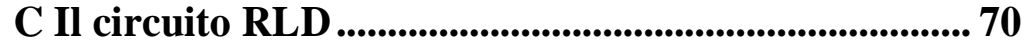

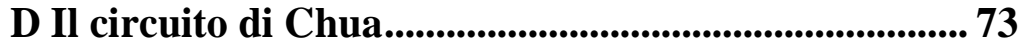

## **Introduzione**

Presso il Laboratorio di Circuiti e Diagnostica Elettrica e Magnetica, nel dipartimento di Ingegneria Elettrica, è in corso da alcuni anni un'attività volta a sviluppare la sperimentazione didattica sui circuiti elettrici. Oltre ad esperienze di tipo tradizionalmente da laboratorio sono state studiate modalità per la didattica sperimentale in aula ed esperimenti in remoto. Ciò ha richiesto la realizzazione di strumenti ad hoc che verificassero un insieme di esigenze quali: essere piccoli in modo da poter essere facilmente trasportabili, essere semplici in quanto la complessità circuitale è in genere portatrice di problemi di realizzazione e di stabilità di funzionamento, essere robusti nel loro comportamento in modo che non alterino il loro comportamento al variare di parametri esterni come temperatura o tensione di alimentazione per garantire sempre il successo delle dimostrazioni, non richiedere tensioni di alimentazioni elevate in modo da non essere potenzialmente pericolosi e da richiedere alimentatori semplici, non funzionare a frequenze elevate per garantire l'usabilità con strumentazione semplice e di prestazioni non eccessive.

A tale fine nel corso di attività di tirocinio e tesi presso il laboratorio sono stati progettati e realizzati diversi circuiti quali: un generatore di segnale, una scheda di acquisizione, una scheda a relè, un circuito RLD, un circuito di Chua.

Il presente elaborato riguarda la realizzazione di un nuovo prototipo che racchiudesse le funzioni precedentemente esistenti come separate all'interno del laboratorio. Sarà quindi assemblato su un unico supporto fisico un generatore di segnale, un circuito di acquisizione ed un circuito di switching ottenendo così un'integrazione di funzioni.

## **CAPITOLO 1**

### **Il laboratorio di Circuiti**

#### **1.1 La didattica sperimentale sui circuiti**

Col passare degli anni e con l'introduzione di nuove tecnologie, il lavoro svolto nei laboratori di Circuiti ha portato alla realizzazione di dispositivi che danno un valido aiuto a studenti, nel comprendere gli argomenti proposti ed a docenti, per potere realizzare esperimenti in aula con l'utilizzo di dispositivi portatili sia acquistati che realizzati in laboratorio.

Presso il laboratorio di Circuiti è stata sviluppata la didattica "sperimentale" ed è stata divisa in tre ambiti: da remoto, in laboratorio ed in aula. Il laboratorio "remoto" di Circuiti è un sistema hardware/software che consente agli utenti di interagire con processi fisici dislocati in altri luoghi attraverso la rete Internet (o altri tipi di rete), permettendo la fruizione di veri e propri esperimenti (predefiniti) ad utenti in luoghi diversi dal laboratorio. Esso rappresenta il risultato di un'attività di progettazione e sviluppo ed è stato realizzato per rendere possibile l'esecuzione in remoto di esperimenti fatti presso il laboratorio di Circuiti. Vediamo più nel dettaglio come è strutturato. Possiamo considerare la seguente architettura: interfaccia web, server del laboratorio, schede di acquisizione ed esperimenti. I primi due componenti sono caratteristici di un'architettura base di un laboratorio in remoto, in quanto il loro scopo principale è la definizione del modo in cui un utente si interfaccia con il laboratorio remoto. In particolare l'interfaccia web mostra all'utente il pannello frontale della strumentazione utilizzata: l'oscilloscopio digitale, realizzato tramite l'ambiente di sviluppo National Instruments LabVIEW 7.1, in modo da rendere accessibile agli utenti tutte le funzioni dello stesso.

A supporto per gli studenti, per il personale docente e per i tirocinanti, invece, esiste il laboratorio di Circuiti sito nel Dipartimento di Ingegneria Elettrica. È una struttura gestita da personale universitario ed è costituita da numerose attrezzature e PC dove sia tirocinanti che docenti possono accedervi, i primi per proseguire la loro esperienza formativa, i secondi per poter lavorare su apparecchiature per la didattica e per poter mostrare agli studenti l'applicazione fisica di quello che viene proposto in aula.

Nel momento in cui il numero di studenti che seguono un corso è elevato e viste la dimensioni del laboratorio di Circuiti, per poter mostrare un esperimento bisogna utilizzare strumenti realizzati mediante apparati sperimentali, di dimensioni più piccole e di minor peso, quindi trasportabili, meglio ancora se si possono interfacciare con il calcolatore in modo da potere proiettare in aula, su di uno schermo, l'evoluzione dell'esperimento ed in particolare modo poterli comandare da un PC.

Nei paragrafi successivi di questo capitolo saranno elencati gli strumenti necessari per potere eseguire esperimenti sui circuiti.

#### **1.2 La scheda di acquisizione**

Un componente molto importante all'interno di un laboratorio di Circuiti è la scheda di acquisizione, in quanto consente l'interfacciamento tra un PC ed i circuiti di prova.

La scheda di acquisizione è un dispositivo hardware che consente la raccolta automatizzata di segnali analogici e digitali. Il suo compito è quello di trasferire nel modo più adatto e veloce i segnali esterni al PC, in modo tale da poterli elaborare e analizzare. In particolare, essa si adopera a "catturare" i

segnali analogici e digitali uscenti da una qualsiasi sorgente ed a salvarli in un file riconoscibile e utilizzabile dal PC, preservandone naturalmente tutte le caratteristiche. Allo stesso modo questo dispositivo permette, nella maggiore parte dei casi, il processo contrario. Il suo impiego, nel laboratorio di Circuiti, è relativo alla possibilità di fornire ad un PC fisso o portatile i dati da esaminare, purché sia collegata al PC tramite un'interfaccia USB normalmente presente su tutti i personal computer.

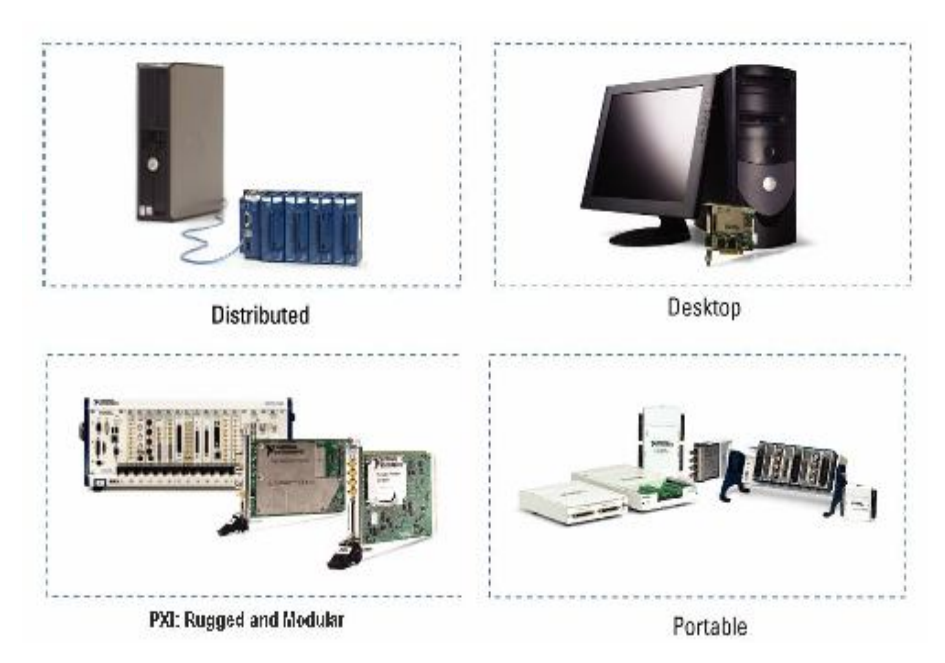

**Figura 1.1:** schede di acquisizione

#### **1.3 L'interfaccia USB**

L'interfaccia USB (Universal Serial Bus) è uno standard di comunicazione seriale che consente di collegare ad un PC, per mezzo di un singolo cavo composto da una coppia di conduttori, una grande varietà di dispositivi.

Esistono tre versioni dello Standard USB: la versione 1.0, la quale supporta collegamenti a 1.5*Mbit/sec*, velocità adeguata per dispositivi lenti; la versione 1.1, che aggiunge la modalità "full speed" innalzando la velocità a 12*Mbit/sec*; la versione 2.0, in cui la velocità di trasferimento arriva anche a 480*Mbit/sec*. Oltre al trasferimento dei dati garantisce anche l'alimentazione per le periferiche: esso è, infatti, in grado di fornire una corrente di 500*mA* ad

una tensione di 5*V*. Tale caratteristica può tranquillamente garantire l'alimentazione per piccole periferiche, che quindi possono fare a meno di batterie e di alimentatori esterni. Una periferica USB può essere collegata in qualsiasi momento, anche quando il PC è acceso, in quanto il sistema operativo è in grado di riconoscere istantaneamente quando una nuova periferica viene collegata. E' comunque consigliato, prima di collegare il dispositivo per la prima volta al PC, installare i driver forniti con la periferica: dopo questa operazione la periferica è pronta per essere accesa e configurata. L'USB ha sostituito le uscite presenti "storicamente" sul PC come porte parallele o seriali ed, in particolare, il Bus interno con un Bus esterno per periferiche di tipo digitale come mouse, tastiera, stampante ed altre, perché, come accennato, consente la trasmissione dei dati a velocità elevata con prestazioni superiori rispetto alle altre porte.

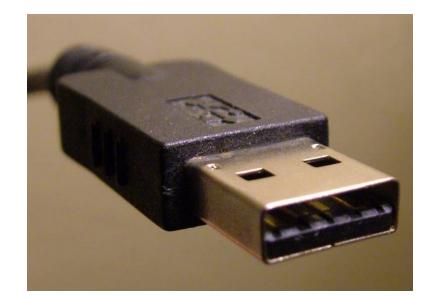

**Figura 1.2:** connettore USB

### **1.4 Il generatore di segnale**

Un generatore di segnale produce le sollecitazioni necessarie per verificare il corretto funzionamento di dispositivi ed apparati elettronici. Esistono una grande varietà di strumenti adatti a diverse tipologie di circuiti, tra questi:

- generatori di segnali
- generatori digitali
- generatori di sequenze numeriche codificate
- generatori di segnali con modulazione

I generatori analogici di segnali sono differenziati in base al principio di realizzazione:

- oscillatori: il circuito base è un oscillatore sinusoidale, realizzato in modo da garantire bassa distorsione.
- generatori di funzioni: basati su un oscillatore in onda quadra dal quale si ricavano, tramite opportuni circuiti, onde triangolari e sinusoidali.
- sintetizzatori di frequenza: utilizzano oscillatori al quarzo per ottenere, tramite vari circuiti di miscelazione e filtraggio, segnali con la frequenza fondamentale voluta ed elevata stabilità.

Per frequenze fino a circa 20*MHz* i generatori di segnali sono attualmente realizzati in forma digitale.

Si mantiene una distinzione puramente concettuale, tra:

- generatori di funzioni: utilizzano dati precalcolati per generare forme d'onda standard.
- generatori arbitrari: calcolano i valori dei campioni in base alle indicazioni dell'utente, possono generare qualsiasi forma d'onda entro il proprio campo di frequenze.

Le forme d'onda generate dai generatori di funzioni sono quelle illustrate nella figura seguente:

> sinusoidale: adatta per caratterizzare sistemi lineari onda quadra: permette, ad es., di analizzare la risposta al gradino di un sistema onda triangolare: sollecita un sistema con tensioni variabili linearmente nel tempo  $\sim$ rampa: come onda triangolare, ma con una sola pendenza  $\sim$   $\sim$ rumore: sollecitazione pseudoaleatoria

**Figura 1.3**

Le forme d'onda generate dai generatori arbitrari sono definibili dall'utente: tramite una descrizione matematica o una descrizione grafica, trasferendo al generatore una tabella di valori precostruita**,** definendo combinazioni e ripetizioni di differenti segmenti di un segnale. Resta comunque possibile il ricorso alle forme d'onda standard [1].

#### **1.5 L'oscilloscopio**

L'oscilloscopio è il principale strumento di misura utilizzato in campo elettronico. La sua caratteristica principale è la possibilità di visualizzare su uno schermo la forma d'onda del segnale sotto misura consentendo la determinazione dei suoi parametri caratteristici, come ad esempio l'ampiezza e il periodo. Generalmente, sull'asse verticale è riportata la tensione, mentre su quello orizzontale è riportato il tempo.

Lo schermo è uno dei componenti principali dell'oscilloscopio poiché consente di eseguire visivamente una prima analisi del segnale e di effettuare delle misure con una certa precisione. Dall'analisi visiva possono scaturire le prime informazioni sul segnale, come ad esempio, la forma d'onda, distorsione, rumore ed altro. Quanto migliore è la qualità dello schermo, tanto migliore sarà la visualizzazione delle tracce. Le misurazioni a video sono rese possibili grazie ad una "griglia" che, tipicamente, suddivide lo schermo in otto divisioni verticali e dieci divisioni orizzontali. Le suddivisioni sono divise a loro volta in cinque piccoli tratti (divisioni secondarie) utilizzati per eseguire misure più accurate [2].

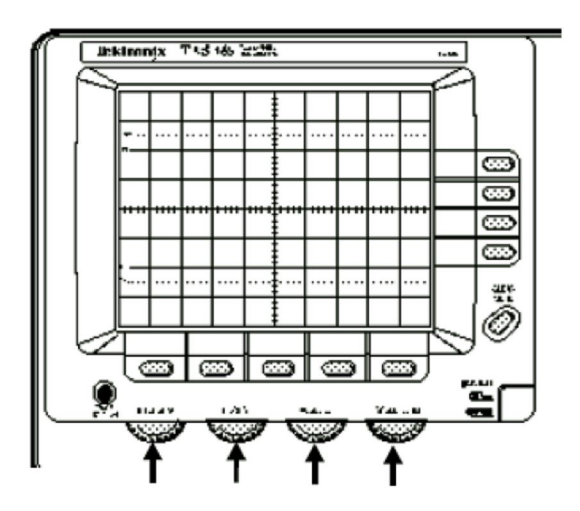

**Figura 1.4:** schermo tipico di un oscilloscopio

Sul pannello frontale di un oscilloscopio si notano, oltre lo schermo, un menù buttons, due sezioni verticali, una sezione orizzontale ed una sezione di trigger, come illustrato in figura 1.5.

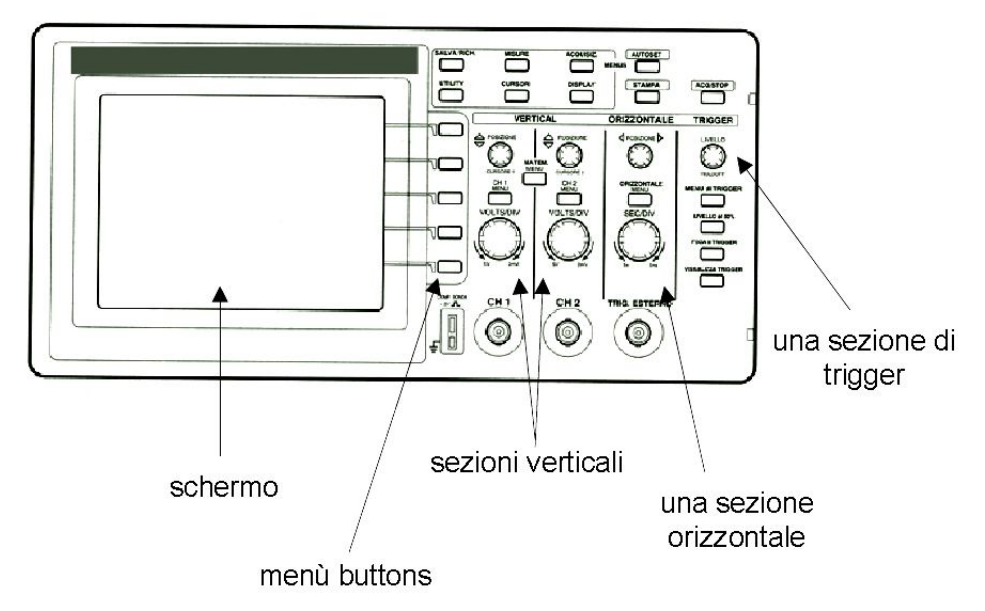

**Figura 1.5:** pannello frontale tipico di un oscilloscopio

Gli oscilloscopi digitali, possiedono dei menù funzionali a cui è possibile accedere attraverso tasti posizionati sullo schermo (menù buttons).

Sono presenti tante sezioni verticali quanti sono i canali dell'oscilloscopio (almeno due). La manopolina più piccola, in alto rispetto a quella più grande, di questa sezione è detta "position", serve per regolare la posizione verticale della traccia sullo schermo; la manopolina in basso, più grande, è detta "volt/div", serve per regolare il guadagno verticale. La sezione verticale comprende, poi, il controllo per l'accoppiamento del bipolo sotto misura con lo strumento:

- DC: accoppiamento in continua, viene visualizzata sia la componente continua sia la componente alternata del segnale (bipolo collegato direttamente all'oscilloscopio).
- AC: accoppiamento in alternata, la componente continua del segnale viene rimossa (il segnale ai capi del bipolo è filtrato da un passa-alto).
- GND: il bipolo è scollegato dall'oscilloscopio, a cui è applicata una tensione nulla.

Nella sezione verticale troviamo anche il controllo per visualizzare più canali contemporaneamente come illustrato in figura 1.7.

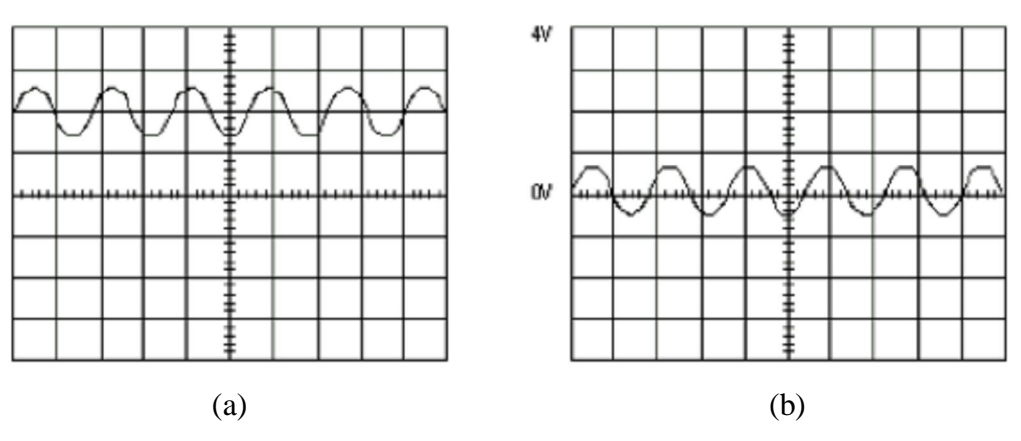

**Figura 1.6:** (a) DC coupling e (b) AC coupling

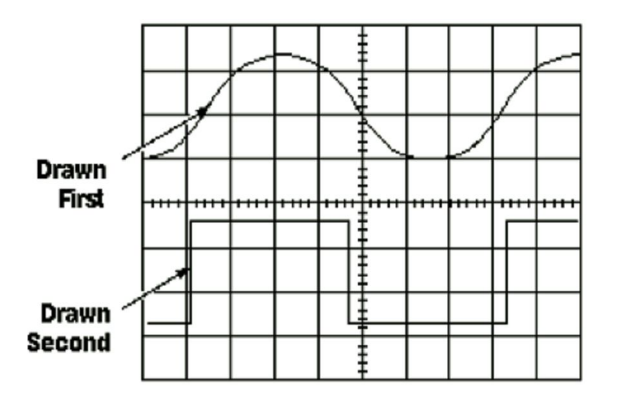

**Figura 1.7:** channel 1 e channel 2 in alternate mode

Infine, è spesso possibile (anche su oscilloscopi analogici) visualizzare la forma d'onda somma o differenza di due canali. Gli oscilloscopi digitali permettono di visualizzare manipolazioni matematiche del segnale anche molto più complesse (moltiplicazione, divisione, integrazione, derivazione, FFT, ecc.).

La sezione orizzontale è unica. I due controlli principali sono: "x position" per regolare la posizione orizzontale della traccia sullo schermo; "time/div" per regolare la velocità della base dei tempi (tempo di spazzolamento). Attenzione: spesso, se sullo schermo viene visualizzata una forma d'onda inaspettata od irriconoscibile, la causa è una regolazione grossolanamente errata di "volt/div" o "time/div". Altro importante controllo della sezione orizzontale è quello che permette di passare dalla visualizzazione in "modo normale" a quella in "modo XY".

In "modo XY", l'oscilloscopio visualizza la curva di equazione  $x = x(t)$ ,  $y =$ y(t), dove x(t) e y(t) sono i segnali all'ingresso dei canali 1 e 2.

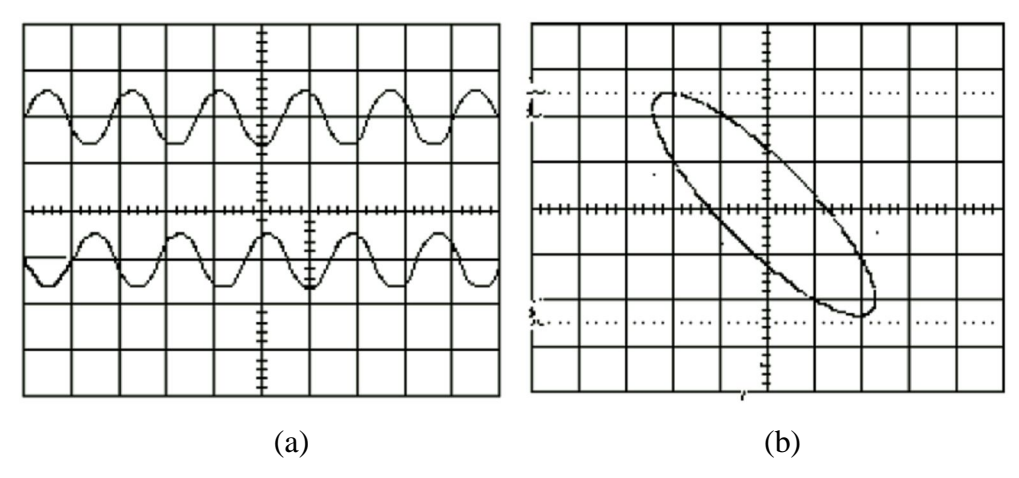

**Figura 1.8:** (a) Normal mode, (b) XY mode

L'uso della sezione di trigger è meno intuitivo ma molto importante. Una corretta impostazione del trigger è indispensabile per ottenere un'immagine stabile sullo schermo e per visualizzare il segnale nel modo voluto e più utile. Per ottenere una traccia stabile sullo schermo, è necessario che il segnale di ingresso sia periodico e che esso sia tracciato a partire sempre dalla stessa "fase", cioè partendo sempre dallo stesso istante rispetto all'inizio di un periodo.

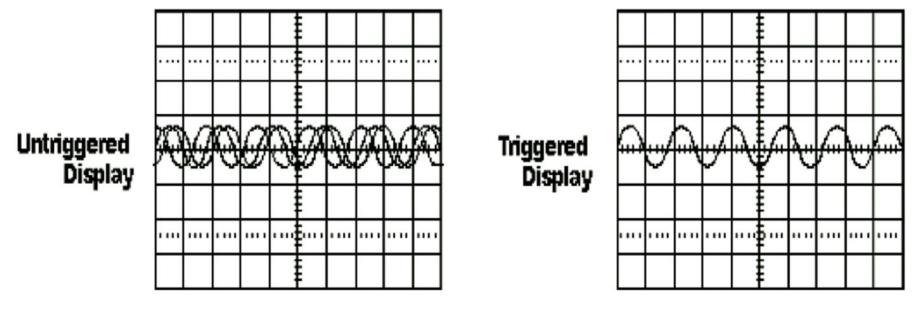

**Figura 1.9**

Nella sezione trigger sono presenti due controlli principali:

 trigger level: seleziona il valore della forma d'onda da cui iniziare la scansione.

 trigger slope: stabilisce su quale fronte (di salita o di discesa) triggerare la forma d'onda.

L'istante di trigger è quello in cui il segnale raggiunge un certo valore (trigger level) con pendenza di segno fissato (trigger slope).

Altri controlli presenti nella sezione di trigger sono:

- trigger source: seleziona la sorgente del trigger; gli oscilloscopi possono essere triggerati su uno dei canali, oppure possono ricevere il trigger da una sorgente esterna, in questo caso è previsto un ingresso di trigger addizionale sul pannello frontale.
- holdoff: permette di fissare un tempo, successivo allo spazzolamento, in cui il verificarsi della condizione di trigger è ignorato.

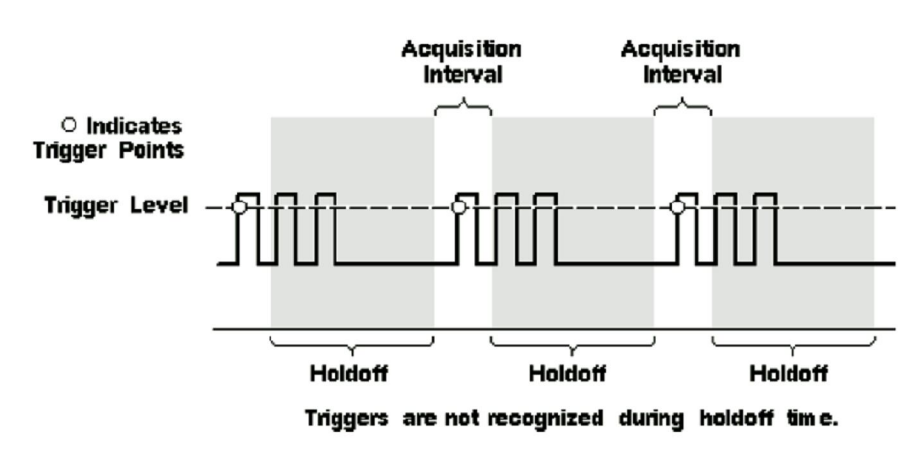

La figura 1.10 mostra un esempio del funzionamento dell'holdoff del trigger.

**Figura 1.10**

Grazie alla regolazione dell'holdoff, lo spazzolamento viene eseguito solo sul primo impulso di ogni sequenza di tre ottenendo un'immagine stabile [3].

### **1.6 I circuiti lineari e non lineari**

Nell'ambito della teoria dei circuiti, una grossa distinzione può essere fatta tra i circuiti lineari e quelli non lineari: un circuito si dice lineare se è composto da soli componenti lineari (resistori, condensatori, induttori ecc.); in tal caso esso è descrivibile mediante leggi fisiche di tipo lineare, cioè, in generale, da equazioni differenziali lineari a coefficienti costanti [17].

Nella formazione di un ingegnere lo studio dei sistemi lineari gioca un ruolo fondamentale rispetto a quello dei sistemi non lineari, l'analisi di questi ultimi è limitata, nella maggior parte dei casi, alla determinazione del punto di funzionamento statico e dei parametri differenziali per la linearizzazione intorno al suddetto punto di funzionamento. Questo comportamento è dovuto sostanzialmente al fatto che mentre si ha disponibilità di strumenti analitici potenti applicabili al caso generale dei sistemi lineari, per i sistemi non lineari non esistono in pratica metodi generali di soluzione. La determinazione della soluzione in maniera analitica nel caso dei sistemi non lineari è possibile solo per particolari problemi in maniera molto limitata.

Ricordiamo che si definisce "soluzione di regime" una soluzione di un circuito che, per  $t \rightarrow \infty$  risulti indipendente dalle condizioni iniziali; il concetto di "comportamento asintotico" è l'estensione di quello di soluzione di regime quando esso non è applicabile. I possibili comportamenti asintotici che si presentano nei sistemi lineari e non lineari, in un buon numero di casi, presentano importanti proprietà di regolarità, vedremo, però, che esistono delle dinamiche che non possono essere inquadrate in queste categorie e a cui faremo corrispondere il concetto di caos.

Una buona parte delle soluzioni di regime dei sistemi presentano alcune proprietà di regolarità che possono essere classificate secondo le seguenti tipologie:

- 1. soluzioni costanti
- 2. soluzioni sinusoidali
- 3. soluzioni armoniche, formate da sinusoidi a frequenze multiple di quelle dell'eventuale forzamento.
- 4. soluzioni sub-armoniche, formate da sinusoidi a frequenze anche sottomultiple di quella del forzamento.
- 5. soluzioni quasi periodiche, formate da sinusoidi a frequenze incommensurabili .

Visti nello spazio delle fasi gli attrattori ottenuti sono nel primo caso un punto isolato detto anche punto fisso, nel secondo, nel terzo e nel quarto caso appaiono come delle traiettorie chiuse e sono detti globalmente cicli limiti. Il quinto caso è particolare rispetto ai precedenti, visto nello spazio delle fasi questa soluzione appare avvolgersi su di una copia diffeomorfa di un toro di dimensione inferiore rispetto alla dimensione dello spazio delle fasi (di dimensione pari al numero delle frequenze). Le prime due categorie e la quarta sono caratteristiche dei sistemi lineari nel senso che esauriscono completamente le possibili dinamiche delle loro soluzioni di regime. Nel caso dei sistemi non lineari generici possiamo riscontrare ogni tipologia delle suddette soluzioni; in più si nota lo sviluppo di un nuovo tipo di soluzione, non più periodica, che nello spazio delle fasi appare come una traiettoria che resta confinata in una regione limitata dello spazio, ma si avvolge su se stessa (senza mai intersecarsi), questo genere di soluzioni si definiscono soluzioni caotiche ed un sistema che le dovesse presentare lo si definisce a sua volta caotico [18].

## **CAPITOLO 2**

### **Sviluppo del Prototipo**

#### **2.1 L'hardware per la didattica sperimentale sui circuiti**

I circuiti più appropriati per il laboratorio di Circuiti devono avere le seguenti caratteristiche:

- essere piccoli, in modo da poter essere facilmente trasportabili.
- essere semplici, in quanto la complessità circuitale è in genere portatrice di problemi di realizzazione e di stabilità di funzionamento.
- essere robusti nel loro comportamento, in modo che non alterino il loro comportamento al variare di parametri esterni come temperatura o tensione di alimentazione per garantire sempre il successo delle dimostrazioni.
- non richiedere tensioni di alimentazioni elevate, in modo da non essere potenzialmente pericolosi e da richiedere alimentatori semplici.
- non funzionare a frequenze elevate, per garantire l'usabilità con strumentazione semplice e di prestazioni non eccessive.

Da tutte queste considerazioni e dal lavoro svolto da laureati e laureandi nascono una serie di circuiti che costituiscono la parte hardware del laboratorio "portatile" di Circuiti il cui scopo è finalizzato alla didattica sperimentale in aula e da remoto. L'hardware in questione è costituito da un generatore di segnale [Appendice A], una scheda di acquisizione [Appendice B], un multiplexer [Appendice B], un circuito RLD [Appendice C] ed un circuito di Chua [Appendice D].

Il generatore di segnale consente di realizzare forme d'onda sinusoidali, triangolari e quadre in un ampio range di frequenza e con una precisione che, nell'ambito in cui è utilizzato (generare un segnale in ingresso al circuito RLD), non è eccessivamente lontana da quella di un generatore di riferimento. Altro aspetto importante è la sua interfacciabilità che ne permette il controllo tramite un PC grazie ad un apposito VI (Virtual Instrument) LabVIEW che permette all'utente di settare la frequenza, l'ampiezza, l'offset ed il tipo di forma d'onda da generare.

Il circuito di acquisizione consente di variare il valore della resistenza del circuito di Chua, in modo tale da potere osservare come varia la sua dinamica caotica al variare di tale valore.

Infine, il circuito di switching consente di effettuare la selezione dell'esperimento di interesse; nella realizzazione del Prototipo sono stati inseriti tre relè per realizzare un doppio multiplexer  $4\rightarrow 1$  (4 ingressi, 1 uscita), in cui ogni relè in base al segnale ricevuto in ingresso seleziona uno tra quattro esperimenti che possono essere collegati al Circuito realizzato. Attualmente sono disponibili il circuito RLD ed il circuito di Chua in quanto è possibile osservare una larga parte dei fenomeni caratteristici dei sistemi caotici, ma soprattutto sono facilmente controllabili nel senso che è facile variarne i parametri di funzionamento per mostrare i vari regimi dinamici e caotici.

In tale contesto si inserisce il presente elaborato di laurea il cui scopo è stato l'assemblaggio di un nuovo prototipo per ridurre al minimo lo spazio occupato dall'hardware con un notevole vantaggio per la portabilità. Il prototipo consiste in un generatore di segnale, un circuito di acquisizione ed un multiplexer assemblati su un unico supporto fisico. È stato quindi necessario un attento studio dei circuiti integrati utilizzati nella realizzazione

19

del Circuito, per comprenderne funzionamento ed utilizzo. La scelta di tali integrati è stata dettata da esigenze di realizzazione, cioè dimensione, costo ed interfacciabilità, a cui hanno pienamente assolto.

In figura 2.1 è mostrato lo schema a blocchi dell'hardware per la didattica sperimentale sui circuiti in cui si vede, dai collegamenti, il ruolo fondamentale svolto dal Prototipo realizzato.

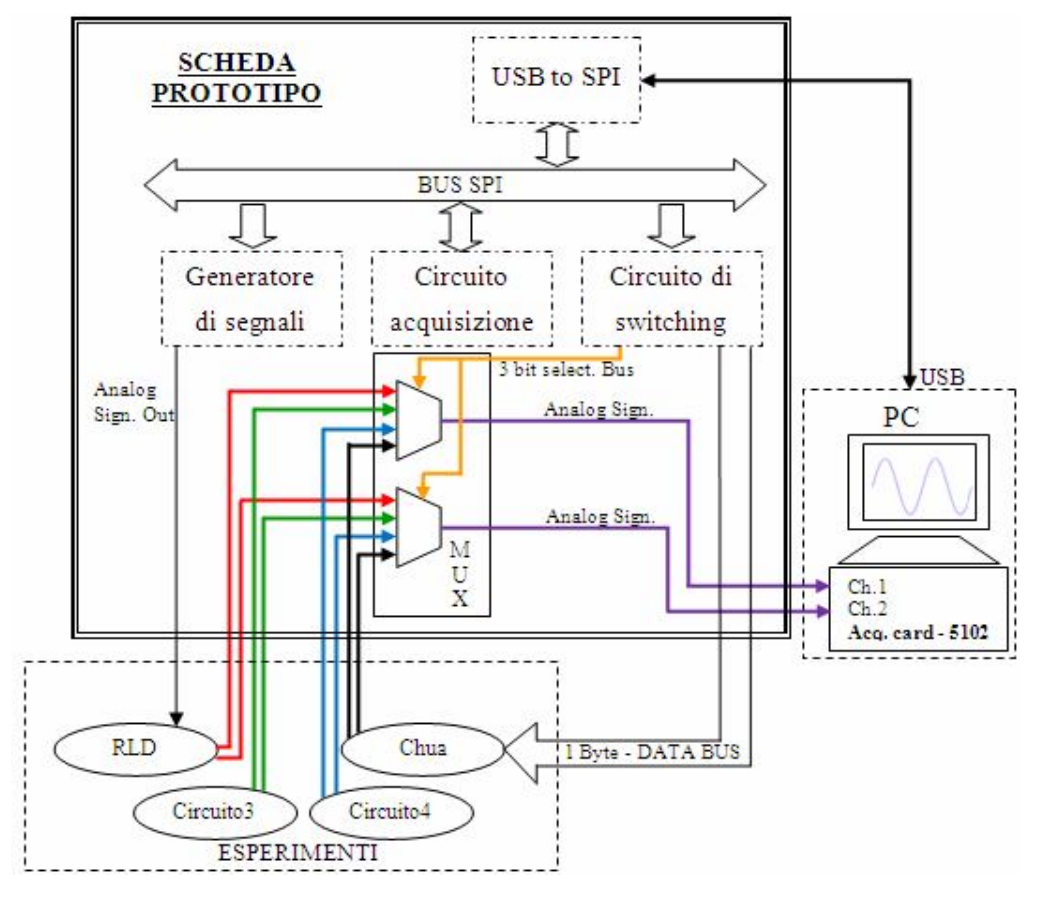

**Figura 2.1**

### **2.2 Progetto del Circuito**

Per il progetto del Circuito sono stati scelti i seguenti circuiti integrati:

- modulo USB (UM245R)
- Port Expander (MCP23S17)
- DAC (TLV5616CP)
- ADC (TLC2543IN)
- Transistor Array (ULN2003AN)
- relè (MT2-C93432)
- $\bullet$  DDS (AD9834)
- DAC (MCP4922)
- operazionale sottrattore (TL082CP)
- moltiplicatore (AD835AN)
- amplificatore di tensione (LM6172IN)
- amplificatore di corrente (THS6012I)

Introdotti i vari integrati scelti per la realizzazione del Circuito, prima di descriverli ed analizzarli, è necessario presentare l'interfaccia utilizzata per consentire una comunicazione seriale tra i dispositivi periferici: la SPI (Serial Peripheral Interface). Essa è una semplice interfaccia che permette la comunicazione tra controllori e circuiti integrati periferici o l'interconnessione fra due o più controllori.

Il Bus SPI usa un protocollo sincrono, cioè la trasmissione e la ricezione dei dati è guidata da un segnale di clock (SCKL) generato dal controllore. L'interfaccia SPI consente di collegare diversi dispositivi, il controllore seleziona uno di essi con il segnale CS (Chip Select, a volte anche denotato con SS, Slave Select), l'underline significa che il chip selezionato è attivo se il segnale è ad un livello logico basso, cioè "0".

La SPI usa un modello Master-Slave (figura 2.2), il dispositivo Master fornisce il segnale di clock e determina lo stato del chip select, cioè attiva lo Slave se vuole comunicare con esso, quindi CS e SCLK sono output. Il dispositivo Slave riceve il clock e il chip select dal Master, per cui CS e SCLK sono input. Ciò significa che c'è un solo Master mentre il numero di Slave è limitato al numero di chip select.

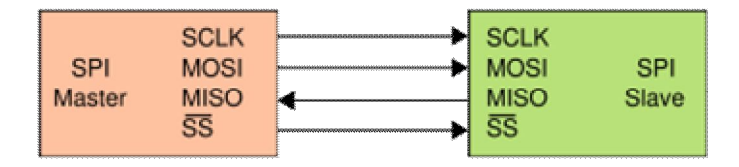

**Figura 2.2**

Il Bus SPI consiste di quattro linee di segnale:

- SCKL = Serial Clock, è generato dal master per sincronizzare i dati di input e output trasmessi, quindi è un input per tutti i dispositivi Slave.
- MOSI = Master Out Slave In, è generato dal Master e ricevuto dallo Slave, quindi il segnale MOSI è definito come output dal Master e come input dagli Slave; il trasferimento dei dati è solo in una direzione, dal Master allo Slave.
- MISO **=** Master In Slave Out , è generato dallo Slave, quindi il segnale MISO è definito come input dal Master e come output dallo Slave; il trasferimento dei dati è solo in una direzione, da uno Slave al Master.
- SS **=** Slave Select, è generato dal Master per attivare gli Slave.

Nel caso in cui il dispositivo Master comunica con più dispositivi Slave, come mostrato in figura 2.3, il Master dovrà avere per ogni Slave un segnale di CS indipendente, inoltre dovrà generare una frequenza di clock più o meno uguale alla frequenza massima che i dispositivi Slave supportano. Per quanto riguarda i dispositivi Slave, non attivati dal Master, dovranno ignorare il segnale di clock e i segnali MOSI e MISO.

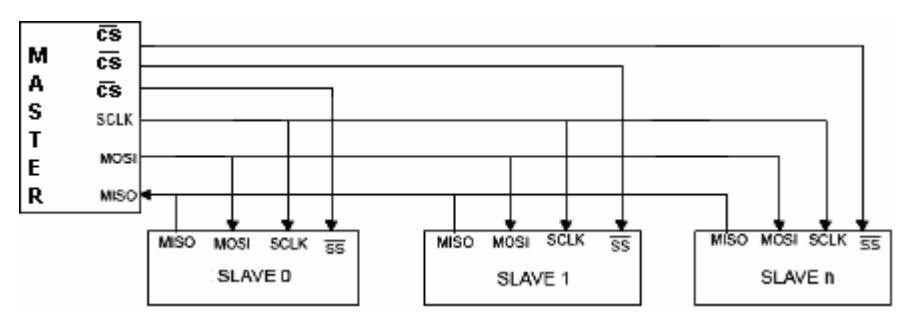

**Figura 2.3:** SPI Bus con un Master e tre Slave

Per la realizzazione del Circuito in oggetto, sono stati utilizzati tutti i segnali che costituiscono il Bus SPI in particolare: il segnale MOSI per il trasferimento dei dati in uscita inviati dal PC, tramite il modulo USB che funge da Master, agli integrati periferici, ovvero al Port Expander, ai due DAC, all'ADC e al DDS che rappresentano gli Slave; il segnale MISO, per il trasferimento dei dati d'input per il PC inviati da uno degli Slave al Master; i segnali di chip select per l'attivazione dei componenti Slave da parte del Master ed infine il segnale di clock per le tempificazioni nelle operazioni di lettura e scrittura nei vari integrati.

In figura 2.4 è illustrato lo schema a blocchi del Circuito in cui si vedono chiaramente le parti che lo compongono, ovvero quella relativa al circuito di acquisizione, allo switching ed al generatore di segnale.

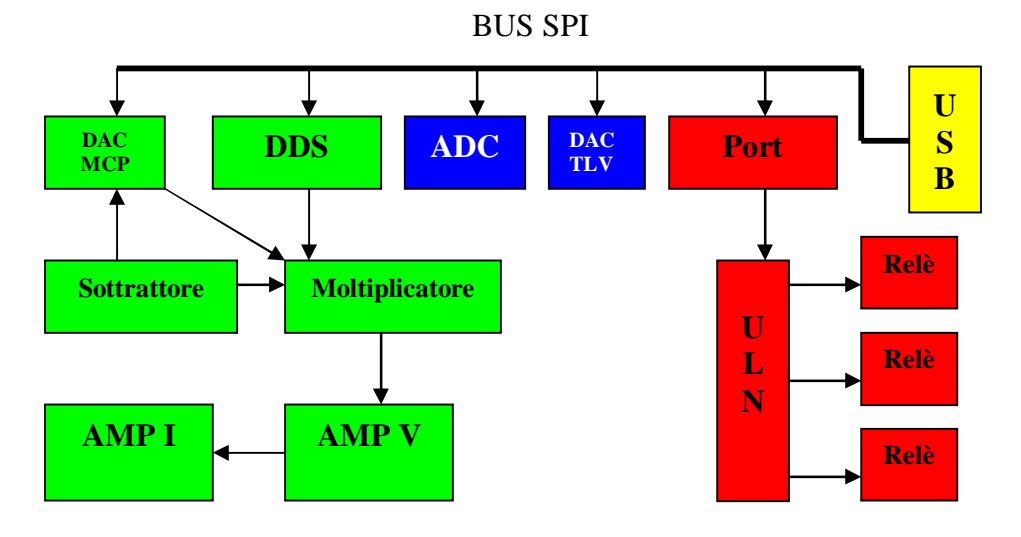

**Figura 2.4:** generatore di segnale, circuito di acquisizione, circuito di switching

#### **2.3 Descrizione dei circuiti integrati**

Un circuito integrato, in sigla IC (acronimo del corrispondente termine inglese Integrated Circuit), anche chiamato chip, è un componente elettronico al cui interno è inserito un circuito elettronico (costituito da poche unità a molte decine di milioni di componenti elettronici elementari come transistor, diodi, condensatori e resistori) su un substrato di materiale semiconduttore (in genere silicio ma a volte anche arseniuro di gallio o altro) e chiamato die.

Il costo di fabbricazione di un circuito integrato varia pochissimo (o rimane costante) al crescere della sua complessità, per cui è molto più economico sviluppare circuiti complessi, composti di una serie di stadi interni interconnessi fra loro e con l'esterno, che accentrino tutte le funzioni necessarie ad una specifica apparecchiatura. Per questo, l'industria microelettronica offre relativamente pochi tipi di IC generici ma decine di migliaia di IC specializzati, ognuno progettato per uno scopo specifico.

I circuiti integrati si dividono principalmente in due grandi categorie: analogici e digitali. Quelli analogici sono concepiti per elaborare segnali analogici (cioè che possono variare con continuità nel tempo in modo arbitrario); quelli digitali sono creati per trattare con segnali digitali binari, che possono assumere soltanto due valori "legittimi" diversi. Un esempio di IC analogico generico è l'amplificatore operazionale, mentre esempi di IC digitali sono le porte logiche, i multiplexer e i contatori.

#### **2.3.1 Il modulo UM245R**

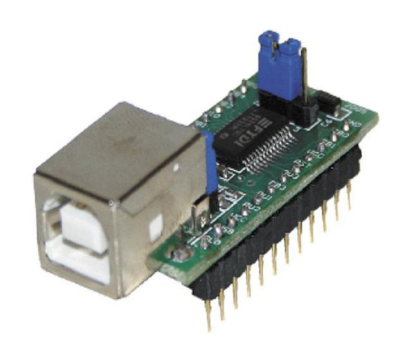

**Figura 2.5:** UM245R

Il dispositivo UM245R, prodotto dalla FTDI e mostrato in figura 2.5, è l'evoluzione del circuito integrato FT245R, che rappresenta il più recente dei dispositivi a circuito integrato FTDI, con interfaccia USB [4].

L'UM245R è fornito su una PCB (Printed Circuit Board), cioè una basetta a circuito stampato progettata per inserire il dispositivo nella presa standard USB con un opportuno cavo.

La sua funzione principale, all'interno del Circuito, è quella di permettere la trasmissione dei dati, quindi, la comunicazione tra un PC e gli altri IC. Esso, inoltre, non necessita di alcuna alimentazione esterna, è infatti alimentato tramite la porta USB grazie alla quale può ricevere una tensione di alimentazione di 5*V*.

L'UM245R è dotato di 24 pin come mostrato in figura 2.6; per la realizzazione del Circuito in oggetto sono serviti solo 10 pin, in particolare:

 $\bullet$  DB0, DB1, ..., DB7 = generico bit di input/output

- $\bullet$  GND = massa
- $\bullet$  VCC = tensione di alimentazione

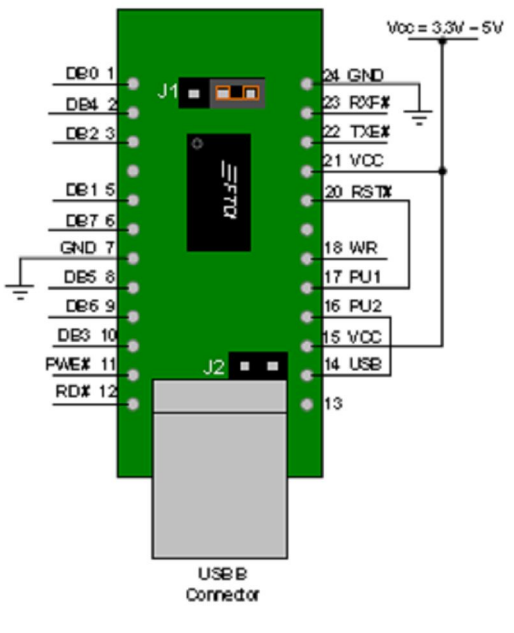

**Figura 2.6**

- I generici bit input/output sono stati configurati come segue:
	- $\bullet$  DB0 = MOSI
	- $\bullet$  DB1 = SCLK
	- $\bullet$  DB2 = SS
	- $\bullet$  DB3 = <u>SS</u>
	- $\bullet$  DB4 = <u>SS</u>
	- $\bullet$  DB5 = SS
	- $\bullet$  DB6 = SS
	- $\bullet$  DB7 = MISO

### **2.3.2 Il DAC TLV5616CP**

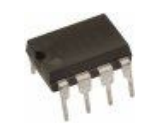

**Figura 2.7:** TLV5616CP

Il Digital (to) Analog Converter (DAC), in italiano convertitore digitaleanalogico, è un componente elettronico in grado di produrre una determinata differenza di potenziale in funzione di un valore numerico che viene caricato. Il DAC utilizzato nella realizzazione del Circuito è il TLV5616CP; esso è alimentato nel range (2.7-5.5)*V*, assorbe poca potenza, presenta una bassa non linearità, è un DAC a 12-bit con una interfaccia SPI. Inoltre, presenta un amplificatore di uscita in grado di generare tensioni molto prossime alla tensione di alimentazione (nominalmente 5*V*) con guadagno pari a due. La codifica di questo integrato è binaria diretta e la tensione in uscita è data dalla seguente relazione: 2 x  $V_{REF}$  x (CODE / 2<sup>n</sup>) Volt, dove  $V_{REF}$  è la tensione di riferimento, Code è il valore in ingresso digitale, che può variare da 0 a  $2^{n-1}$ , in binario [5].

Il TLV5616CP è dotato di 8 pin come mostrato in figura 2.8; per la realizzazione del Circuito in oggetto sono serviti tutti i pin:

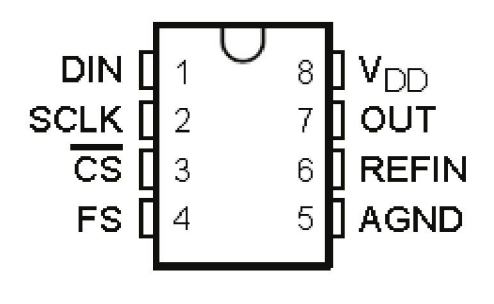

**Figura 2.8**

- $\bullet$  DIN = dati in ingresso digitali seriali
- $\bullet$  SCLK = segnale di clock
- $\bullet$  CS = chip select
- $\bullet$  FS = frame select
- $AGND = massa$
- $\bullet$  REFIN = tensione analogica di riferimento in ingresso
- $\bullet$  OUT = uscita analogica
- VDD = tensione di alimentazione

Questi otto pin sono stati collegati nel modo seguente:

 $DIN \rightarrow DB0$ 

- $\bullet$  SCLK  $\rightarrow$  DB1
- $\overline{CS} \rightarrow 0V$ , perché è stato utilizzato FS come chip select.
- $FS \rightarrow DB3$
- $AGND \rightarrow 0V$
- REFIN → 2 (cursore di un trimmer da 2*KΩ*), la presenza del trimmer consente di avere un valore preciso della tensione di riferimento. Il terminale 3 del trimmer è stato collegato a massa tramite una resistenza di 10*KΩ*, il terminale 1 del trimmer è stato collegato al terminale REF del diodo TL431. L'integrato TL431, in figura 2.9, consente di avere ai suoi capi una tensione fissa e abbastanza precisa per il DAC. Per ottenere 2.048*V*, tensione di riferimento per il DAC, è stato aggiunto un partitore di tensione formato dal trimmer e dalla resistenza di 10*KΩ*. Il terminale REF è stato collegato alla tensione di alimentazione (5*V*) attraverso una resistenza di 220*Ω*. L'ANODO del TL431 è stato collegato a massa mentre il CATODO al terminale REF del diodo stesso.
- $\bullet$  OUT  $\rightarrow$  AIN0 (pin 1 dell'ADC), per verificarne il funzionamento.
- VDD  $\rightarrow$  5*V* ed ad un condensatore di 100*nF* che effettua il filtraggio dei disturbi, in quanto i circuiti digitali, quando sono in stato di riposo, assorbono correnti trascurabili, mentre quando il loro stato interno varia assorbono impulsi di corrente, per cui, per livellarli, vengono utilizzati i condensatori .

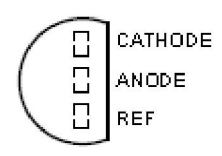

**Figura 2.9:** TL431

#### **2.3.3 L'ADC TLC2543IN**

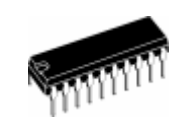

**Figura 2.10:** TLC2543IN

L'Analog to Digital Converter (ADC), in italiano convertitore analogicodigitale, è un circuito elettronico in grado di convertire una grandezza continua (ad es. una tensione) in una serie di valori discreti.

L'ADC utilizzato nella realizzazione del Circuito è il TLC2543IN; esso è caratterizzato da condensatori-commutatori, con risoluzione a 12-bit e con interfaccia SPI, che effettuano conversioni da analogico a digitale per approssimazioni successive. In aggiunta al convertitore ad alta velocità e alla capacità di controllo versatile, il dispositivo ha, nel chip, un multiplexer a 14 canali che gli consente di selezionare uno degli ingressi o una delle tre tensioni all'interno del test-self [6].

Il TLC2543IN è dotato di 20 pin come mostrato in figura 2.11:

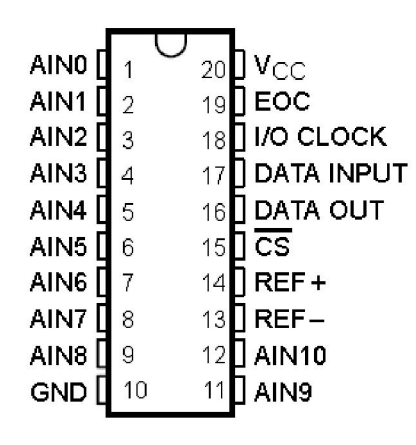

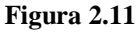

- $\bullet$  AIN0, ..., AIN10 = ingressi analogici i quali vengono "multiplexati" all'interno
- $\bullet$  GND = massa
- $\bullet$  REF- = tensione di riferimento negativa
- $\bullet$  REF+ = tensione di riferimento positiva
- $\bullet$  CS = chip select
- $\bullet$  DATA OUT = dati in uscita seriali
- $\bullet$  DATA INPUT = dati in ingresso seriali
- $\bullet$  I/O CLOCK = input/output clock
- $\bullet$  EOC = fine conversione
- $\bullet$  VCC = tensione di alimentazione

Di seguito sono riportati i pin che sono stati collegati:

- $\bullet$  AIN0  $\rightarrow$  OUT
- $\bullet$  GND  $\rightarrow$  0*V*
- $\bullet$  REF-  $\rightarrow$  0*V*
- $\cdot$  REF+  $\rightarrow$  REFIN
- $\bullet$  CS  $\rightarrow$  DB5
- $\bullet$  DATA OUT  $\rightarrow$  DB7
- $\bullet$  DATA IN  $\rightarrow$  DB0
- $\bullet$  I/O CLOCK  $\rightarrow$  DB1
- VCC  $\rightarrow$  5*V* ed ad un condensatore di 100*nF* che effettua il filtraggio dei disturbi.

### **2.3.4 Il Port Expander MCP23S17**

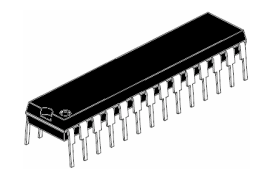

**Figura 2.12:** MCP23S17

L'integrato MCP23S17, prodotto dalla Microchip, è un Port Expander bidirezionale a 16-bit I/O, con interfaccia seriale ( SPI ). Questi 16-bit sono divisi in due gruppi da 8-bit associati rispettivamente a due registri corrispondenti a due porte: PORT-A e PORT-B, in modo tale da poter configurare l'integrato in modalità 8-bit o 16-bit, dei quali, inoltre, è possibile configurare singolarmente i bit come ingressi oppure uscite [7].

Grazie al protocollo SPI, il Master (UM245R) ha la possibilità di estendere i suoi 8-bit i/o ai 16-bit i/o del Port Expander, favorendo in tal modo il pilotaggio di un maggior numero di Slave.

Il Port Expander MCP23S17 è dotato di 28 pin come mostrato in figura 2.13:

GPB0, ..., GPB7 = pin I/O bidirezionali

- $\bullet$  VDD = tensione di alimentazione
- $VSS =$  massa
- $\bullet$   $CS = chip$  select
- $\bullet$  SCK = clock
- $\bullet$  SI = dati in ingresso seriali
- $\bullet$  SO = dati in uscita seriali
- $\bullet$  A0, A1, A2 = pin di indirizzo hardware
- $\bullet$  RESET = reset hardware
- INTB = interruzione dati in uscita per il PORT-B
- $\bullet$  INTA = interruzione dati in uscita per il PORT-A
- GPA0, ..., GPA7 = pin I/O bidirezionali

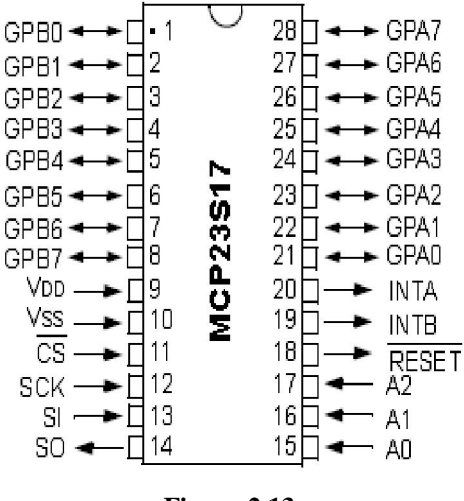

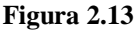

Di seguito sono riportati i pin che sono stati collegati:

- GPB0  $\rightarrow$  1B (ULN2003A)
- GPB1  $\rightarrow$  2B (ULN2003A)
- $\bullet$  GPB2  $\rightarrow$  3B (ULN2003A)
- VDD  $\rightarrow$  5*V* ed ad un condensatore di 100*nF* che effettua il filtraggio dei disturbi.
- $\bullet$  VSS  $\rightarrow$  0*V*
- $\bullet$  CS  $\rightarrow$  DB2
- $\bullet$  SCK  $\rightarrow$  DB1
- $\bullet$  SI  $\rightarrow$  DB0
- $\bullet$  SO  $\rightarrow$  DB7
- $\bullet$  A0, A1, A2  $\rightarrow$  0*V*, per dargli indirizzo zero.
- **RESET**  $\rightarrow$  5*V*, in quanto esso risulta attivo ad un livello logico basso.
- GPA0, ..., GPA7  $\rightarrow$  CHUA, per fornirgli gli 8 bit in ingresso.

#### **2.3.5 Il Transistor Array ULN2003AN**

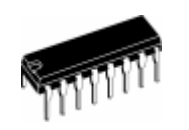

**Figura 2.14:** ULN2003AN

Il Transitor Array ULN2003AN consente di avere in uscita una tensione e una corrente elevata ( rispetto agli standard delle porte logiche) grazie all'utilizzo di un array di transistori Darlington, per questo motivo viene definito vettore di transistori Darlington ad alta-tensione ed ad alta-corrente. Esso è costituito da sette coppie NPN Darlington, che assicurano uscite ad alta-tensione tramite l'utilizzo di diodi di ricircolo con catodo-comune per commutare il carico induttivo [8].

Poiché include i driver dei relè e consente di trasformare le uscite digitali del Port Expander (associate a 0*V* e 5*V*) in uscite (ovvero tensioni e correnti) compatibili per i relè, è stato utilizzato nella realizzazione del Circuito per il pilotaggio di tre relè necessari per formare un multiplexer  $4\rightarrow 1$  (4 ingressi, 1 uscita). Questo integrato, inoltre, consente di semplificare il circuito rispetto a componenti discreti, ovvero senza il suo utilizzo sarebbero stati inseriti, per ogni singolo relè, due resistenze, un transistore ed un diodo; per cui si è ottenuto un risparmio nello spazio e nei costi.

Il Transistor Array ULN2003AN è dotato di 16 pin come mostrato in figura  $2.15:$ 

- $\bullet$  1B, ..., 7B = ingressi
- $\bullet$  E = massa
- $\bullet$  COM = comune dei diodi

• 1C, ...,  $7C = uscite$ 

| 1B |                | 16     | 1 <sup>C</sup> |
|----|----------------|--------|----------------|
| 2B | $\overline{c}$ | $15\,$ | 2C             |
| 3B | 3              | 14     | 3 <sub>C</sub> |
| 4B |                | 13     | 4C             |
| 5B | 5              | 12     | 5C             |
| 6B | 6              | 11     | 6C             |
| 7B |                | 10     | 7 <sub>C</sub> |
| E  | 8              | g      | COM            |
|    |                |        |                |
|    |                |        |                |

**Figura 2.15**

Di seguito sono riportati i pin che sono stati collegati:

- $\bullet$  1B  $\rightarrow$  GPB0
- $-2B \rightarrow GPB1$
- $\rightarrow$  3B  $\rightarrow$  GPB2
- $\bullet$   $E \rightarrow 0V$
- COM  $\rightarrow$  12*V*, in quanto questo pin è collegato, tipicamente, alla tensione di alimentazione dei carichi controllati, quindi questo pin è stato collegato ad una tensione esterna di 12*V* che viene fornita ai relè.
- $\bullet$  1C  $\rightarrow$  Pin 1 (del primo MT2-C93432)
- $2C \rightarrow$  Pin 1 (del secondo MT2-C93432)
- $\bullet$  3C  $\rightarrow$  Pin 1 (del terzo MT2-C93432)

#### **2.3.6 Il relè MT2-C93432**

Il relè è un dispositivo che utilizza le variazioni della corrente per influenzare le condizioni di un altro circuito. Se ne possono trovare elettronici, elettromagnetici, a induzione, a semiconduttore e termici. Il relè elettromagnetico è il più diffuso ed è costituito da un elettromagnete, che eccitato con l'elettricità, facendo passare un flusso di corrente in una bobina di filo, sposta una struttura di ferro, aprendo e chiudendo un contatto. In sostanza il relè è un interruttore che non viene azionato a mano ma da un elettromagnete. Un relè può azionare un circuito sia se è a riposo, non

attraversato da corrente (in quel caso tale circuito va collegato ai terminali centrale e di sinistra del relè in figura 2.16), sia se è attivo, attraversato da corrente (in questo caso il circuito va collegato ai terminali centrale e di destra).

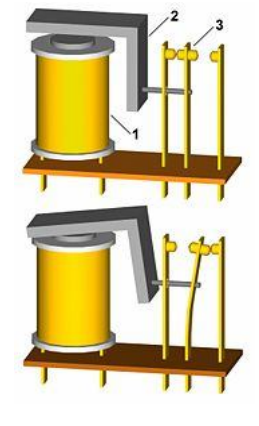

**Figura 2.16**

Nella realizzazione del Circuito sono stati inseriti tre relè MT2-C93432 (figura 2.17) per realizzare un doppio multiplexer  $4\rightarrow 1$  (4 ingressi, 1 uscita), in cui ogni relè in base al segnale ricevuto in ingresso seleziona uno tra quattro esperimenti che possono essere collegati al Circuito realizzato.

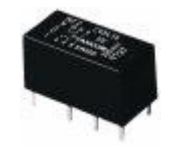

**Figura 2.17:** MT2-C93432

Il relè MT2-C93432 è dotato di 8 pin esterni [9] come mostrato in figura 2.18, in particolare:

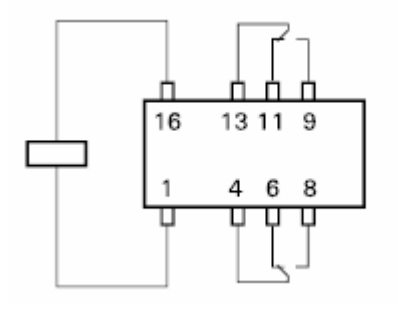

**Figura 2.18**

- $\bullet$  Pin 1, Pin 16 = terminale della bobina
- Pin 4, Pin  $8 = COM$  (terminale comune del deviatore)
- Pin 6, Pin  $11 = NC$  (normalmente chiuso)
- Pin 8, Pin  $9 = NA$  (normalmente aperto)

Facendo riferimento allo schema di figura 2.19, per realizzare il multiplexer che selezioni un circuito test su quattro possibili scelte, i pin sono stati collegati come segue:

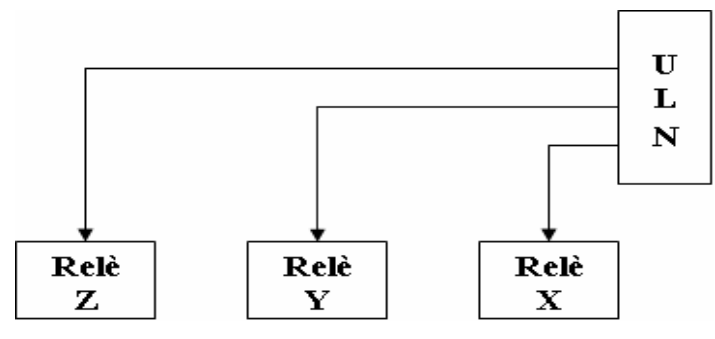

**Figura 2.19**

- $\bullet$  1X  $\rightarrow$  1C
- $\bullet$  1Y  $\rightarrow$  2C
- $\bullet$  1Z  $\rightarrow$  3C
- $\bullet$  6Z  $\rightarrow$  4X
- $\bullet$  8Z  $\rightarrow$  4Y
- $\bullet$  9Z  $\rightarrow$  13Y
- $\bullet$  11Z  $\rightarrow$  13X
- 16X, 16Y, 16Z  $\rightarrow$  12*V*

### **2.3.7 Il Direct Digital Synthesis AD9834**

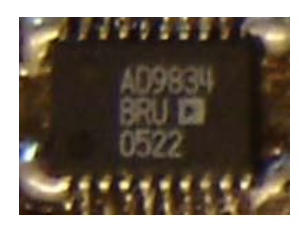

**Figura 2.20:** AD9834

Il sintetizzatore AD9834, prodotto dall'Analog Devices e mostrato in figura 2.20, è un circuito integrato DDS costituito da un accumulatore di fase a 28 bit, una SIN ROM, un DAC e un comparatore. Esso è un IC a bassa potenza con frequenza massima di clock di 50*MHz* capace di generare uscite sinusoidali, triangolari e, essendo dotato di un comparatore interno, anche onde quadre. I due registri interni di frequenza di 28 bit permettono di ottenere una risoluzione di 0.2*Hz* con un clock rate di 50*MHz*, e di 0.004*Hz* con un clock rate di 1*MHz*. Il DDS riceve i dati tramite un'interfaccia seriale che opera ad un clock rate fino a 40*MHz*, è alimentato nel range (2.7-5.5)*V*, la sezione analogica e quella digitale sono indipendenti e possono essere gestite da alimentazioni elettriche diverse [10].

L'AD9834 è dotato di 20 pin come mostrato in figura 2.21:

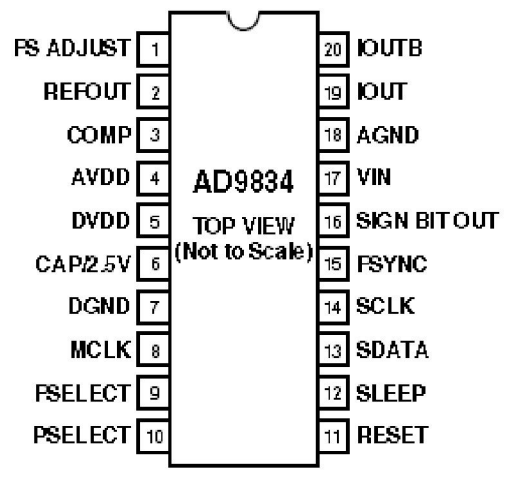

**Figura 2.21**

- FSADJUST = Full-Scale Adjust Control
- REFOUT = Voltage Reference Output, tensione di riferimento interna di (1.20*V*) resa disponibile a tale pin.
- COMP = DAC Bias Pin, per disaccoppiare la tensione di polarizzazione del DAC.
- AVDD = tensione di alimentazione per la sezione analogica
- DVDD = tensione di alimentazione per la sezione digitale
- CAP/2.5V = ulteriore tensione di alimentazione per la sezione digitale
- $\bullet$  DGND = massa per la sezione digitale
- MCLK = Digital Clock Input, le frequenze d'output sono espresse come una frazione binaria della frequenza di MCLK.
- FSELECT = Frequency Select Input, per controllare quale registro di frequenza è usato nell'accumulatore di fase.
- $\bullet$  PSELECT = Phase Select Input, per controllare quale registro di fase, è addizionato all'output dell'accumulatore di fase.
- RESET = Active High Digital Input, per resettare gli appropriati registri interni a "0".
- SLEEP = Active High Digital Input, quando questo pin è "1", il DAC si spegne perché non usato.
- $\bullet$  SDATA = dati in ingresso seriali
- $\bullet$  SCLK = Serial Clock Input
- FSYNC = Active Low Control Input, segnale di sincronizzazione della frame per i dati in ingresso; quando è "0", la logica interna è informata che una nuova parola è stata caricata nell'integrato.
- $\bullet$  SIGNBITOUT = uscita del comparatore
- $\bullet$  VIN = ingresso del comparatore
- $\bullet$  AGND = massa per la sezione analogica
- IOUT, IOUTB = Current Output, uscite complementari del DDS, infatti le due uscite sono in controfase, in tal modo facendone la differenza la componente continua si elimina.

Di seguito sono riportati i pin che sono stati collegati:

- FSADJUST  $\rightarrow$  R (6.8*K*Ω)  $\rightarrow$  C1 (100*nF*)  $\rightarrow$  0*V*
- REFOUT  $\rightarrow$  C2 (100*nF*)  $\rightarrow$  0*V*
- COMP  $\rightarrow$  C3 (10*nF*)  $\rightarrow$  ad un C4 (100nF)  $\rightarrow$  0*V*
- $\rightarrow$  AVDD  $\rightarrow$  DVDD  $\rightarrow$  5*V*
- $\bullet$  DVDD  $\rightarrow$  C4
- CAP/2.5V  $\rightarrow$  C5 (100*nF*)  $\rightarrow$  0*V*
- $\bullet$  DGND  $\rightarrow$  0*V*
- $\bullet$  MCLK  $\rightarrow$  quarzo (20*MHz*)
- $\bullet$  FSELECT  $\rightarrow$  0V
- $PSELECT \rightarrow 0V$
- $RESET \rightarrow 0V$
- $SLEEP \rightarrow 0V$
- $SDATA \rightarrow DB0$
- $\bullet$  SCLK  $\rightarrow$  DB1
- FSYNC  $\rightarrow$  DB4
- $\bullet$  AGND  $\rightarrow$  0*V*
- $I$  IOUT  $\rightarrow$  X1 (AD835AN), tramite R1 (220Ω)  $\rightarrow$  C6 (100*nF*)  $\rightarrow$  0*V*
- $\rightarrow$  IOUTB  $\rightarrow$  X2 (AD835AN), tramite R2 (220Ω)  $\rightarrow$  C7 (100*nF*)  $\rightarrow$  0*V*

#### **2.3.8 Il DAC MCP4922**

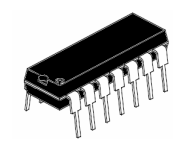

**Figura 2.22:** MCP4922

Il DAC utilizzato nella realizzazione della parte relativa al generatore di segnale è l'MCP4922 appartenente alla famiglia degli MCP492X, ove X indica i diversi circuiti integrati prodotti. I chip MCP492X, prodotti dalla Microchip Technology, sono alimentati nel range 2.7-5.5*V*, assorbono poca potenza, presentano una bassa non linearità, sono DAC a 12-bit con un'interfaccia SPI. Forniscono prestazioni ad alta accuratezza ed a basso rumore per le applicazioni industriali dove calibrazione e compensazione dei segnali sono richieste. La codifica di questi dispositivi è binaria diretta e la tensione di output ideale è data da una relazione lineare che la lega al codice scritto [11].

L'MCP4922 è costituito da due DAC, DAC-A e DAC-B, in un unico integrato e per tale motivo è stato scelto. Infatti si è utilizzato uno dei canali del DAC per ottenere la tensione di controllo dell'ampiezza del segnale generato e l'altro per ottenere la tensione di controllo dell'offset del segnale generato. Queste due tensioni vengono elaborate e passate al moltiplicatore analogico che realizza effettivamente la regolazione dell'ampiezza e dell'offset del segnale generato.

L'MCP4922 è dotato di 14 pin come mostrato in figura 2.23:

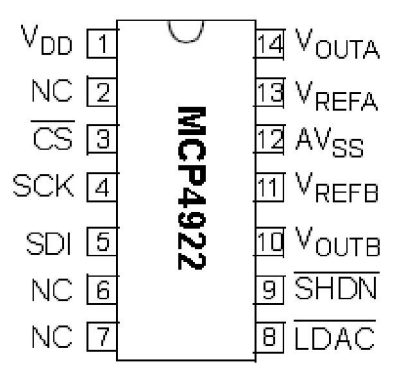

**Figura 2.23**

- $\bullet$  VDD = tensione di alimentazione
- $N = non$  connesso
- $\bullet$   $CS = Chip$  Select
- $\bullet$  SCK = clock
- $SDI = 1$  in ingresso seriali
- LDAC = Latch DAC Input, per aggiornare contemporaneamente i due DAC.
- SHDN = Hardware Shutdown Input, per spegnere il DAC quando non usato.
- $\bullet$  VOUTB = uscita del DAC-B
- VREFB = tensione di riferimento per il DAC-B
- $\bullet$  AVSS = massa
- VREFA = tensione di riferimento per il DAC-A
- $\bullet$  VOUTA = uscita del DAC-A

I pin del DAC sono stati collegati nel modo seguente:

- VDD  $\rightarrow$  5*V* ed ad un condensatore di 100*nF* che effettua il filtraggio dei disturbi.
- $\bullet$  CS  $\rightarrow$  DB6
- $\bullet$  SCK  $\rightarrow$  DB1
- $\bullet$  SDI  $\rightarrow$  DB0
- $\bullet$  LDAC  $\rightarrow$  0*V*, tale configurazione ci permette di aggiornare contemporaneamente i due DAC.
- SHDN  $\rightarrow$  5*V*, in quanto non ci serve spegnere il DAC quando non lo usiamo.
- $\rightarrow$  VOUTB  $\rightarrow$  Pin 3 (TL082CP), tramite R1 (8*K*Ω)  $\rightarrow$  R2 (8*K*Ω)  $\rightarrow$  0*V*
- $\bullet$  VREFB  $\rightarrow$  VREFA
- $\bullet$  AVSS  $\rightarrow$  0*V*
- VREFA 2 (cursore di un trimmer da 1 *KΩ*). Il terminale 3 del trimmer è stato collegato a massa tramite una resistenza di 1200Ω, il terminale 1 del trimmer è stato collegato, invece, attraverso un'altra resistenza di 1200*Ω*, al terminale REF di un TL431, un diodo Zener di precisione che permette di fornire una tensione costante e stabile, di cui non è importante conoscere il valore perché è tramite il trimmer che regoliamo l'uscita al valore voluto. Il terminale REF è stato collegato alla tensione di alimentazione tramite una resistenza di 330*Ω*, l'ANODO è stato collegato a massa e il CATODO al terminale REF.
- VOUTA  $\rightarrow$  Y1 (AD835AN)

#### **2.3.9 L'operazionale sottrattore TL082CP**

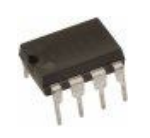

**Figura 2.24:** TL082CP

L'integrato TL082CP contiene due amplificatori operazionali a JFET dal basso costo e buona velocità con un offset d'ingresso di tensione regolato internamente. Essi richiedono basse correnti di alimentazione fornendo un ampio prodotto guadagno/banda e alto slew-rate [12].

Il TL082CP è stato utilizzato per realizzare un circuito sottrattore, infatti, lo scopo è quello di traslare lo swing di uscita del DAC-B, che gestisce l'offset, verso il basso di un valore pari proprio a VREFB in modo da ottenere uno swing dell'offset simmetrico rispetto a 0*V*. Nella fattispecie VREF è impostata ad un valore pari a 1.024*V* (per ragioni legate alla codifica binaria della tensione) grazie ad un regolatore di tensione con regolazione d'uscita, mentre l'output del DAC-B varia fra 0*V* e 2*V*, per ottenere la differenza fra queste due tensioni è sufficiente costruire il circuito in figura 2.25:

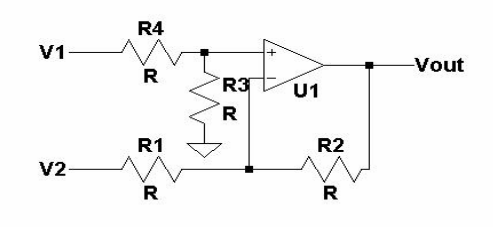

**Figura 2.25:** circuito sottrattore

Dato che l'integrato TL082CP dispone di due amplificatori operazionali, si è pensato di utilizzarne uno configurato come buffer di tensione a guadagno unitario (tale configurazione offre un'alta impedenza d'ingresso ed una bassa impedenza d'uscita) per scongiurare ogni possibile discostamento da VREF causato dai circuiti collegati a valle del sottrattore, il secondo operazionale, invece, realizza effettivamente l'operazione differenza fra l'uscita del DAC-B e VREFB.

Il TL082CP è dotato di 8 pin come mostrato in figura 2.26.

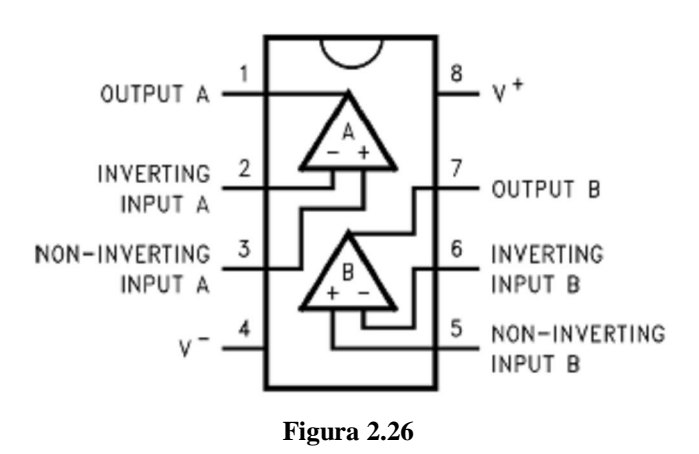

Tutti i pin sono stati collegati nel modo seguente:

• Pin  $1 \rightarrow R1$  ( $8K\Omega$ )  $\rightarrow$  Pin 6

- Pin  $2 \rightarrow$  Pin 1
- Pin  $3 \rightarrow$  VOUTB
- Pin  $4 \rightarrow -15V$
- Pin  $5 \rightarrow 2$  (cursore del trimmer da  $1K\Omega$ )
- Pin  $6 \rightarrow R2$  ( $8K\Omega$ )  $\rightarrow$  Pin 7
- Pin  $8 \rightarrow +15V$

#### **2.3.10 Il moltiplicatore AD835AN**

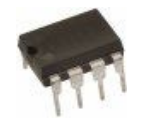

**Figura 2.27:** AD835AN

L'AD835AN è un moltiplicatore analogico con uscita in tensione a quattro quadranti. Si tratta di un circuito in grado di moltiplicare istante per istante il valore di due tensioni. Nella sua modalità di base, fornisce il prodotto lineare delle sue tensioni d'input X e Y con una larghezza di banda di uscita a -3*dB* di 250*MHz*. Le sue tensioni di input X, Y e Z, sono tutte nominalmente  $\pm 1$ *V* del valore di fondo scala, con un over-range di almeno il 20*%*. Gli input differenziali di moltiplicazione (X, Y) e l'input (Z) sommatore sono ad alta impedenza, consentendo di non essere influenzati dai circuiti a monte. La tensione di uscita a bassa impedenza (W) consente di non essere influenzata dai circuiti a valle, può fornire fino a ±2.5*V* e può pilotare carichi fino a 25*Ω*. L'AD835AN presenta un rumore interno molto basso, è semplice da usare ed è versatile, infatti, prevede che l'input Z possa essere usato sia per sommare una tensione sia per realizzare una retroazione e quindi un'amplificazione dell'output [13].

L'AD835AN è dotato di 8 pin come mostrato in figura 2.28:

- $\bullet$  Y<sub>1</sub> = tensione d'input
- $\bullet$  Y2 = tensione d'input
- $\bullet$  VN = tensione di alimentazione negativa
- $\bullet$  Z = tensione d'input
- $\bullet$  W = tensione d'output
- $\bullet$  VP = tensione di alimentazione positiva
- $\bullet$  X2 = tensione d'input
- $\bullet$  X1 = tensione d'input

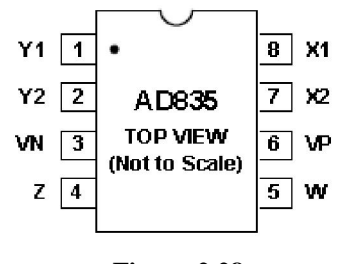

**Figura 2.28**

I pin sono stato collegati nel modo seguente:

- $\bullet$  Y1  $\rightarrow$  VOUTA
- $\bullet$  Y2  $\rightarrow$  0*V*, cosicché il valore moltiplicante il segnale generato dall'AD9834 sia proprio quello passato dal DAC.
- $\bullet$  VN  $\rightarrow$  -5*V*
- $\rightarrow$  Z → Pin 1 (TL082CP), tramite R (1200Ω) → 3 (trimmer da 5*K*Ω)
- $\bullet$  W → 2 (trimmer da 5*K*Ω) → R (12*K*Ω) → Pin 6 (LM6172IN)
- $VP \rightarrow +5V$
- $X2 \rightarrow IOUTB$
- $\bullet$  X1  $\rightarrow$  IOUT

#### **2.3.11 L'amplificatore di tensione LM6172IN**

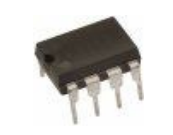

**Figura 2.29:** LM6172IN

L'integrato LM6172IN è un doppio amplificatore operazionale ad alta velocità. E' stabile a guadagno unitario e fornisce prestazioni DC ed AC eccellenti, ha una banda a guadagno unitario pari a 100*MHz*, slew-rate pari a 3000*V/µs* e 50*mA* di corrente d'uscita per ciascun canale e consuma solamente 2.3*mA* di corrente di alimentazione per canale [14].

L'integrato LM6172IN è stato utilizzato per realizzare un blocco amplificatore a doppio stadio costituito da due configurazioni invertenti in cascata. Un singolo stadio è costituito da un operazionale in configurazione invertente, come mostrato in figura 2.30, in cui il guadagno di tensione è dato essenzialmente da:

$$
V_{out} = -Vin \bullet (R_f / R_{in})
$$

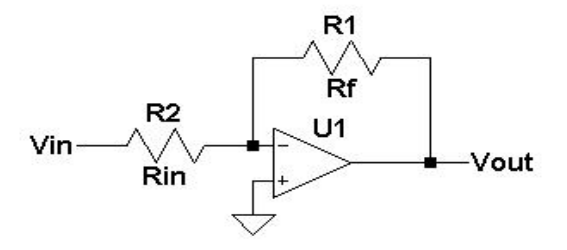

**Figura 2.30:** amplificatore di tensione invertente

Dal momento che si vuole ottenere un'amplificazione di tensione totale pari a 10*V/V* (20*dB*) è sufficiente replicare la struttura appena vista e collegare i due stadi in cascata.

La piedinatura di questo integrato è identica a quella del TL082CP (figura 2.31). I pin sono stati collegati nel modo seguente:

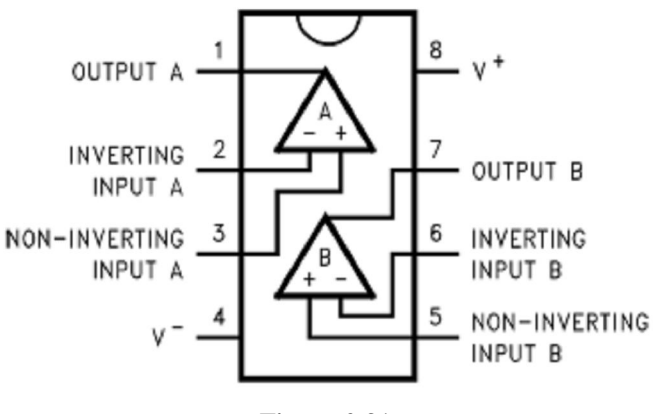

**Figura 2.31**

• Pin 1  $\rightarrow$  R (2700Ω)  $\rightarrow$  3 (trimmer da 1*K*Ω)

- Pin 2  $\rightarrow$  2 (trimmer da 1*K* $\Omega$ )  $\rightarrow$  R (1200 $\Omega$ )  $\rightarrow$  Pin 7
- Pin  $3 \rightarrow 2$  (trimmer da  $10K\Omega$ )
- Pin  $4 \rightarrow -5V$
- Pin  $5 \rightarrow 0V$
- Pin  $6 \rightarrow R$  (38 $K\Omega$ )  $\rightarrow$  Pin 7
- Pin  $8 \rightarrow +5V$

#### **2.3.12 L'amplificatore di corrente THS6012I**

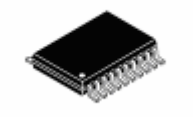

**Figura 2.32:** THS6012I

L'integrato THS6012I contiene due driver ad alta velocità capaci di fornire 400*mA* di corrente d'uscita in un carico da 25*Ω*. Tali driver possono essere configurati in maniera differenziale in modo da pilotare un segnale da 50*Vpp* su di una linea a bassa impedenza. I driver sono amplificatori di corrente progettati per gli alti slew-rate necessari per supportare una bassa distorsione armonica totale nelle applicazioni xDSL. Le alimentazioni separate per ognuno dei driver sono realizzate al fine di minimizzare il cross-talk [15]. Il THS6012I è dotato di 20 pin come mostrato in figura 2.33:

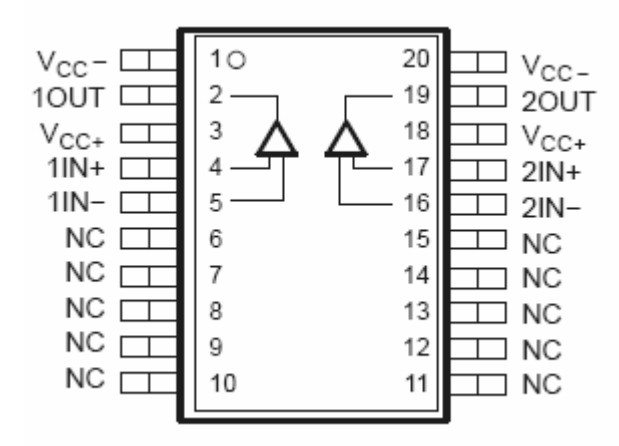

**Figura 2.33**

- $V_{CC}$  = tensione di alimentazione negativa
- $\bullet$  10UT = uscita del primo driver
- $V_{\text{CC}}$ + = tensione di alimentazione positiva
- $\bullet$  1IN+ = ingresso differenziale positivo del primo driver
- $\bullet$  1IN- = ingresso differenziale negativo del primo driver
- $N =$  terminale per la dissipazione termica
- $\bullet$  2IN- = ingresso differenziale negativo del secondo driver
- $\bullet$  2IN+ = ingresso differenziale positivo del secondo driver
- $\bullet$  2OUT = uscita del secondo driver

L'integrato è stato assemblato come in figura 2.34, con i due driver in parallelo configurati come buffer di tensione in quanto non c'è necessità di ulteriori amplificazioni di tensione, le resistenze sono state scelte in base ai suggerimenti forniti dal datasheet.

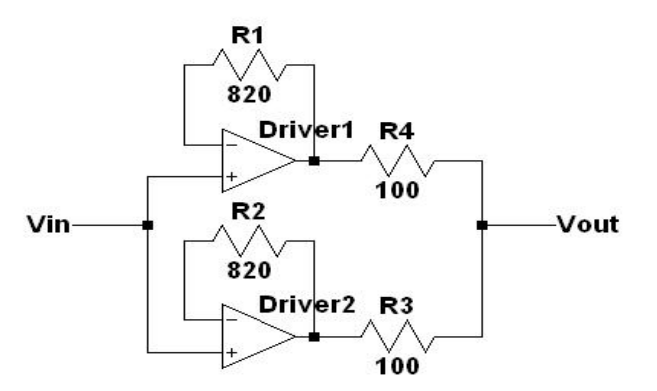

**Figura 2.34**

### **2.4 Layout del Circuito**

Per la definizione del layout del Circuito è stato determinante l'uso di un apposito software; tale tappa risulterà fondamentale nella successiva fase di realizzazione fisica del dispositivo hardware per il laboratorio "portatile" di Circuiti. Dopo un'attenta analisi di tutti i circuiti integrati da assemblare, è stata definita la logica per disporli su di una basetta forata. Per tale scopo

abbiamo adoperato un software dedicato a queste problematiche: il CIRCAD, scritto interamente in Assembler da Hardware Design Engineers.

CIRCAD è estremamente veloce e si distingue per potenza e prestazioni rispetto ad ogni altro pacchetto CAD PCB (Printed Circuit Board) sul mercato. Schematici, netlist, circuiti stampati, stampa, disponibili a comando senza inutili complicazioni così da fondere la genialità dell'operatore con la velocità e precisione del programma. CIRCAD ha funzioni che lo rendono capace del "reverse engineering", è cioè in grado di ricavare schematici partendo da immagini di schede PCB importate da scanner. CIRCAD dunque presenta numerose funzioni ma in questo caso lo si è utilizzato esclusivamente per realizzare il layout del Circuito.

La velocità d'uso di CIRCAD aumenta con l'uso della tastiera. Se da una parte la tastiera fa evitare di spostare il mouse, magari perdendo un punto di riferimento nel monitor, dall'altra in alcune situazioni è impossibile muovere il mouse per accedere ai menù quindi bisogna utilizzare per forza la tastiera. Le combinazioni sono sempre di due tasti e si imparano velocemente con un minimo sforzo di memoria. CIRCAD produce diversi tipi di file, i principali sono: \*.PCB i circuiti stampati, \*.SCH gli schemi, \*.LIB le librerie.

Per il layout del Circuito si è creato un file PCB: avviato il programma, dal menu principale basta cliccare su File, New, Graphics File, PCB, Size A (un foglio per disegnare un circuito stampato grande come un A4), Confirm.

Lo spostamento all'interno del foglio è una operazione eseguita continuamente. Serve un click in un punto qualunque (quando non ci sono comandi attivi) con il tasto sinistro per zoom-in e con il destro per zoom-out. Tenendo premuto il tasto sinistro e muovendo il mouse è possibile trascinare il foglio. Quando c'è un comando attivo avvicinando il cursore al bordo dello schermo, il foglio si sposterà automaticamente dalla parte opposta. Lo zoom si può anche ottenere con il movimento della rotella del mouse.

Se si perde l'orientamento all'interno del disegno, per riconquistare la precedente situazione, si può usare ZX (Zoom Window) che riporta il posizionamento del foglio in modo tale che il disegno appaia interamente all'interno del monitor con la dimensione massima.

Con il comando PC (Place Component) appare una finestra (figura 2.35) dove è possibile selezionare i componenti che si vogliono inserire nel layout.

| <b>Component Library Selection</b>                           |         |                                                                                                    |                                                                                                    |        |
|--------------------------------------------------------------|---------|----------------------------------------------------------------------------------------------------|----------------------------------------------------------------------------------------------------|--------|
| Pattern:                                                     | R300P60 | xxx.                                                                                                    | THROUGH-HOLE PCB LIBRARY                                                                                                    |        |
| Ref ID:                                                      | R1      | $\frac{1}{x}$<br>--- Resistors                                                                                                    |                                                                                                    |        |
| Type/value:                                                  | ?ohms   | R300P60<br>R400P70                                                                                                    | Eighth watt<br><b>Quarter watt</b>                                                                                                    |        |
| Modifier:                                                    | 1/8W    | R500P70                                                                                                    | Half watt                                                                                                    |        |
| <b>SCH Pattern:</b>                                          |         | R600P80<br>R700P80<br>R800P100<br>R900P150<br>R1200<br>R2200<br>BV                                                                      | Half watt<br>One watt<br>11/2 watt<br>Two watt<br>Three watt<br>Ten watt<br>Minipot                                                                                                    |        |
| THD.LIB<br>SMD.LIB<br>PCB.LIB<br><current file=""></current> | $R1$    | --- Capacitors.<br>CA300P70<br>CD100P60<br>CD200P60<br>CD250P70<br>CD300P70<br>CD375P70<br>CD400P70<br>CB300P70<br>CB400P70<br>CB600P80 | Axial .300" lead spacing<br>Disc. 100" lead spacing<br>Disc. 200" lead spacing<br>Disc. 250" lead spacing<br>Disc. 300" lead spacing<br>Disc., 375" lead spacing<br>Disc.400" lead spacing<br>Box .300" x .100 wide<br>Box .400" x .150 wide<br>Box .600" x .300 wide |        |
| Confirm<br>Modify Library File List                          |         |                                                                                                    |                                                                                                    | Escape |

**Figura 2.35**

Il primo componente ad essere stato inserito è stato il modulo USB: non solo perché svolge il ruolo di Master e quindi molti collegamenti partono proprio da esso, ma anche perché deve essere necessariamente posto all'estremità della basetta millefori, ad esso infatti dovrà essere collegato il cavo USB che collega un PC con il Circuito. Segue il Port Expander che è stato inserito sempre all'esterno perché da esso partono i collegamenti per il circuito di Chua. Successivamente, secondo la logica dei collegamenti tra gli integrati, è stato inserito il Transistor Array ed infine i tre relè, questi ultimi esterni perché da essi partono i connettori BNC che vanno collegati ai circuiti test ed ai canali di un oscilloscopio. Per completare la parte relativa alla scheda di acquisizione, sono stati inseriti il DAC(2) e l'ADC, anch'essi esterni in modo tale da poter far partire dei collegamenti dai due integrati ad uno oscilloscopio se si vuole visualizzare l'uscita di ambedue gli integrati. A questo punto possono essere aggiunti gli integrati relativi al generatore di segnale. Prima sono stati inseriti il DDS e il DAC(1) in quanto devono essere vicini al modulo USB perché sono gli ultimi due Slave. Poi è stato inserito il TL082CP che deve essere vicino al DAC e, a seguire, l'AD835AN perché riceve in

ingresso tre segnali che sono proprio quello del DAC, del DDS e del TL082CP. Infine sono stati aggiunti gli ultimi due integrati dedicati all'amplificazione del segnale generato. Per completare il layout sono state inserite le resistenze, i condensatori, i diodi, i trimmer ed i regolatori di tensione secondo la logica dei collegamenti in modo da evitarne di lunghi e con giri inutili. Bisogna tenere comunque conto del fatto che tutti i componenti sono stati inseriti cercando di ridurre al minimo gli spazi in modo tale da minimizzare l'ingombro del Circuito. Da tutte queste operazioni si è ottenuto un layout di 6.300" x 3.000", che corrisponde al reale ingombro fisico del Circuito realizzato, ovvero 16.00*cm* x 7.62*cm*.

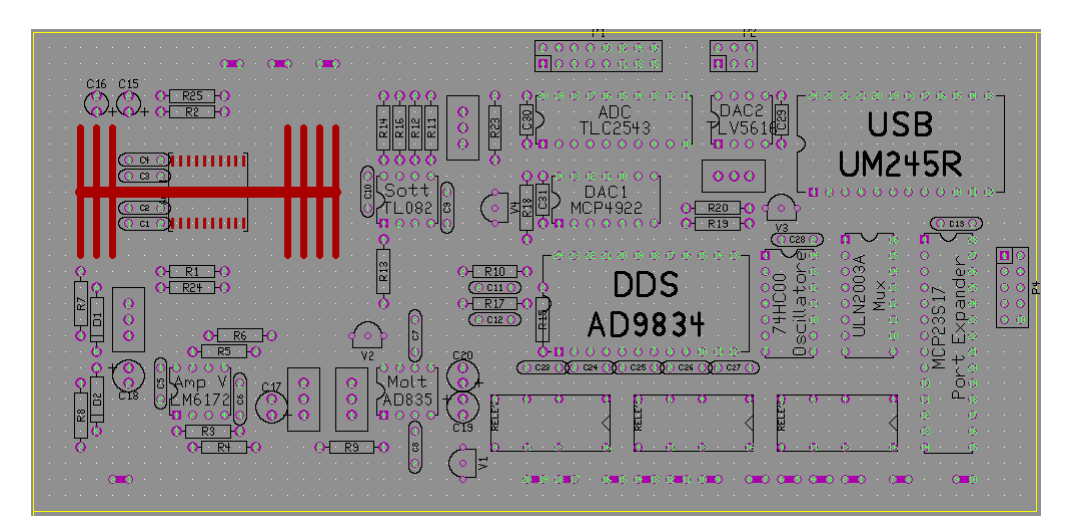

**Figura 2.36:** layout del Circuito

Con l'aiuto del mouse o con semplici comandi da tastiera è possibile spostare, modificare e cancellare i componenti o, meglio ancora, è possibile creare un nuovo componente inserendolo in una libreria già esistente o in una nuova libreria.

Nella definizione finale del layout del Circuito sono state introdotte alcune piste realizzate con fili di rame scoperti, senza cioè nessuna copertura isolante. A tale scopo sono stati utilizzati i layers, chiamati anche livelli. Per comprenderne a fondo la funzione, occorre paragonarli a fogli di carta lucida su ciascuno dei quali si disegna con un colore diverso: il disegno completo risulterà dalla sovrapposizione di questi fogli. Ogni layer, quindi, è dedicato ad uno scopo ben preciso: un layer può contenere le piazzole, un altro le scritte, un altro ancora le piste lato rame, eccetera. Digitando SL (Setup Layers) appare una finestra (figura 2.37) grazie alla quale è possibile configurare i layers secondo necessità.

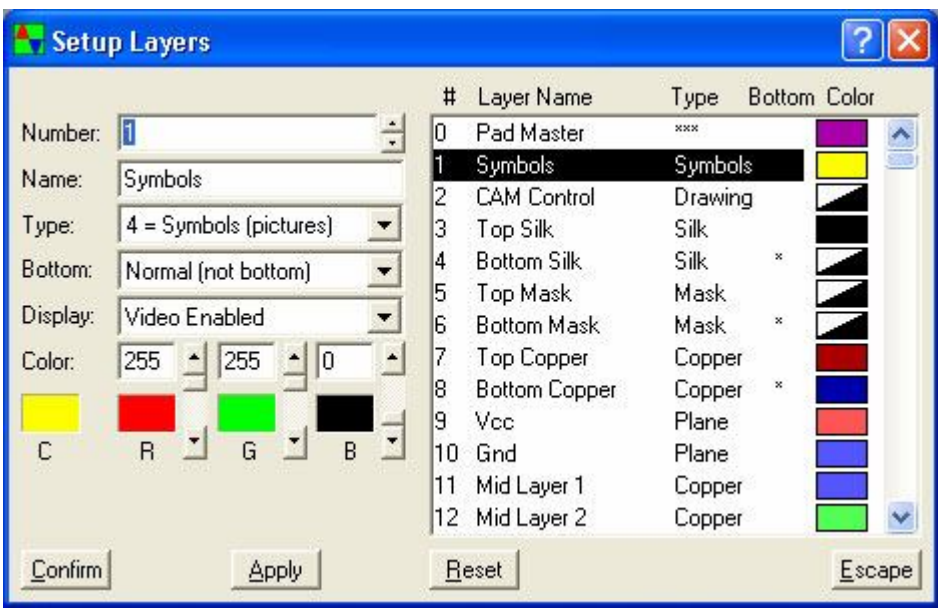

**Figura 2.37**

Con il comando PL (Place Line) si possono tracciare le piste. Nel layout in oggetto sono stati utilizzati i seguenti layers:

- Layer blu per la massa
- Layer rosa per l'alimentazione di +5*V*
- Layer verde per l'alimentazione di +12*V*
- Layer giallo per l'alimentazione di +15*V*
- Layer arancione per l'alimentazione di -15*V*

Prestiamo attenzione al fatto che le piste non sono state realizzate sul lato componenti ma sul lato rame; quindi le piste visibili nel layout in figura 2.38, sono quelle che potremmo osservare se la basetta millefori fosse trasparente. Nel particolare il layer rosso rappresenta filo di rame scoperto integrato sul lato componenti al THS6012I, il layer viola indica i ponticelli di rame, realizzati sul lato componenti, ai quali vanno applicate le alimentazioni, la massa ed i connettori BNC. Laddove si nota che i layers si incrociano, significa che in corrispondenza di quel punto un layer giace sul lato rame mentre l'altro passa attraverso il lato componenti formando un ponticello.

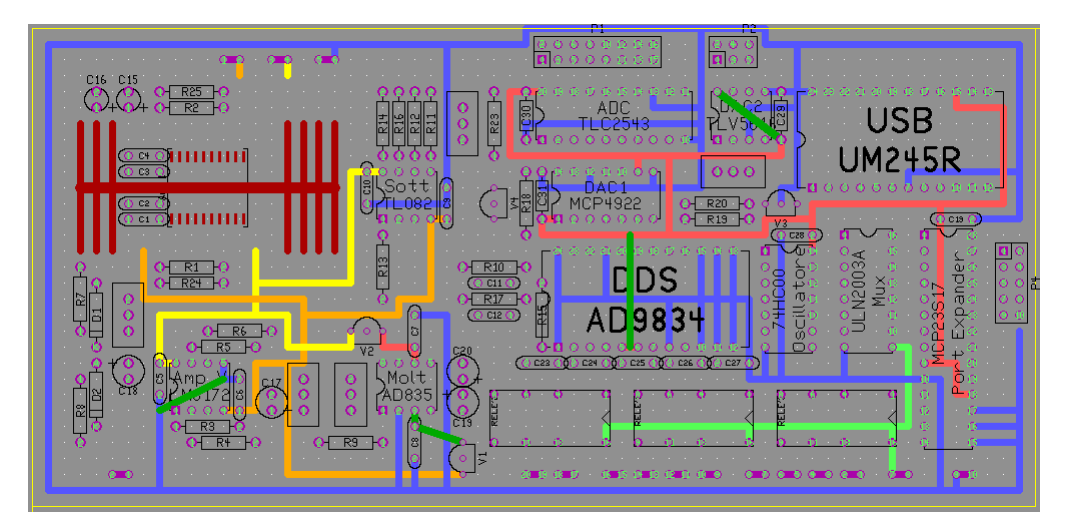

**Figura 2.38:** layout finale del circuito

### **2.5 Realizzazione del Circuito**

Definito il layout ed avendo a disposizione basetta millefori, filo di rame scoperto, filo di rame coperto (wire wrap), saldatore, stagno e tutti gli IC descritti in precedenza incluse resistenze, condensatori, diodi, trimmer e regolatori di tensione il Circuito può essere realizzato fisicamente.

La saldatura in elettronica si può ottenere con una "brasatura dolce" eseguita mediante lega a basso punto di fusione (inferiore a 300°C) che deve permettere un collegamento meccanico rigido e un collegamento a bassa resistenza elettrica, a lunga durata, tra i due punti da saldare. La saldatura a stagno è il metodo prescelto per collegare fra loro i diversi componenti del Circuito in virtù della sua notevole capacità di realizzare la continuità elettrica e di fissare meccanicamente i componenti. Si tratta di una tecnica semplice ma da praticare con cura se si vogliono evitare problemi che potrebbero pregiudicare il funzionamento del circuito. Una saldatura mal fatta, anche nota con il gergo tecnico "fredda", può causare malfunzionamenti di cui risulterà poi difficile scoprirne la causa. La saldatura non avviene solo per contatto ma anche per parziale diffusione di atomi della lega saldante nella struttura cristallina dei due punti da saldare.

Il saldatore raggiunge la tempera utile grazie ad una resistenza interna che riscaldandosi trasmette il suo calore alla punta la quale, a sua volta, lo trasmette allo stagno e al punto da saldare. La resistenza del saldatore è collegata mediante un cavo alla rete elettrica. É importante che la resistenza interna e i vari cavi di collegamento siano isolati elettricamente dalla punta metallica del saldatore per evitare che una qualche scarica ad alto voltaggio possa danneggiare il Circuito o qualche suo componente. Esistono vari tipi di saldatore, in questo caso è stato usato un saldatore a temperatura regolabile. Questo tipo di saldatore, mostrato in figura 2.39, si caratterizza per l'essere alimentato attraverso un trasformatore e non direttamente dalla rete eliminando il pericolo di introdurre forti tensioni nel circuito su cui si sta lavorando. Esso è corredato da una manopola per scegliere la temperatura più idonea, variabile tra 150°C e 400°C.

È importante mantenere sempre pulita la punta del saldatore perché una punta ossidata non sarebbe in grado di trasmettere tutto il calore che riceve dalla resistenza. Ciò produce un'insufficienza di calore nella zona da saldare e di conseguenza una cattiva saldatura. Per ovviare a questo inconveniente si provvede alla pulitura della punta dai residui della stagnatura mediante una spugnetta inumidita con acqua. In questo modo non si formerà quello strato superficiale di ossidazione che fungendo da isolante termico abbassa la potenza dello strumento.

La lega saldante, in figura 2.40, è un filo di stagno (63%) e piombo (37%) al cui interno è presente una certa quantità di lussante (solido o gelatinoso) che costituisce l'anima del filo e permette l'asportazione delle impurità dalle superfici da saldare. La qualità della lega dipende sia dalla percentuale di piombo, o eventualmente argento, sia dalla qualità e quantità del flussante.

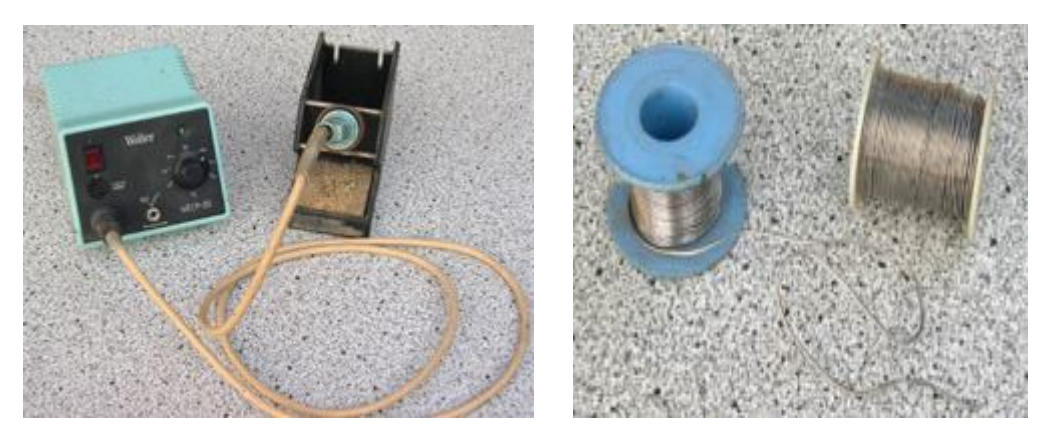

 **Figura 2.39:** saldatore a temperatura variabile **Figura 2.40:** lega saldante

In figura 2.41 è illustrata la sequenza operativa per una buona saldatura.

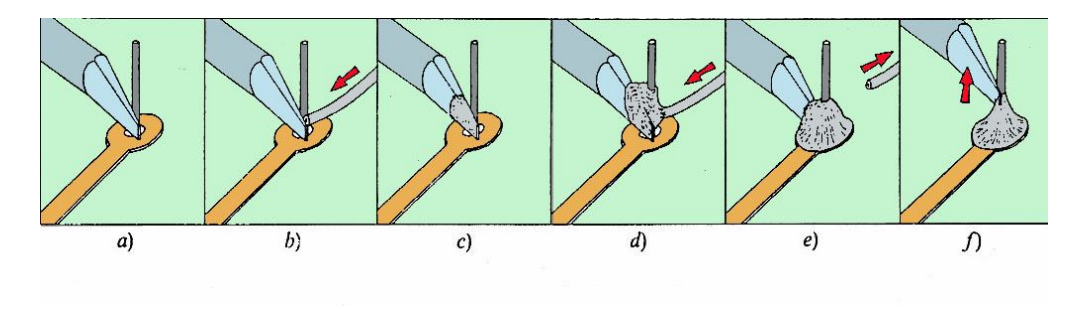

**Figura 2.41**

Sulla scheda millefori sono stati saldati dapprima tutti gli zoccoletti sui quali andranno posti i vari circuiti integrati; essi si usano in via preventiva in modo da non danneggiare i vari IC che altrimenti andrebbero direttamente a contatto con la punta del saldatore. In seguito sono stati saldati le resistenze, i condensatori, i diodi, i trimmer ed i regolatori di tensione. Sempre con l'aiuto del saldatore, sono state poi tracciate le varie piste con il filo di rame scoperto e, infine, sono stati realizzati i collegamenti con il wire wrap.

In figura 2.42 sono mostrati degli esempi di saldature non affidabili, mentre in figura 2.43 è illustrato il risultato di una buona saldatura di una resistenza su una basetta.

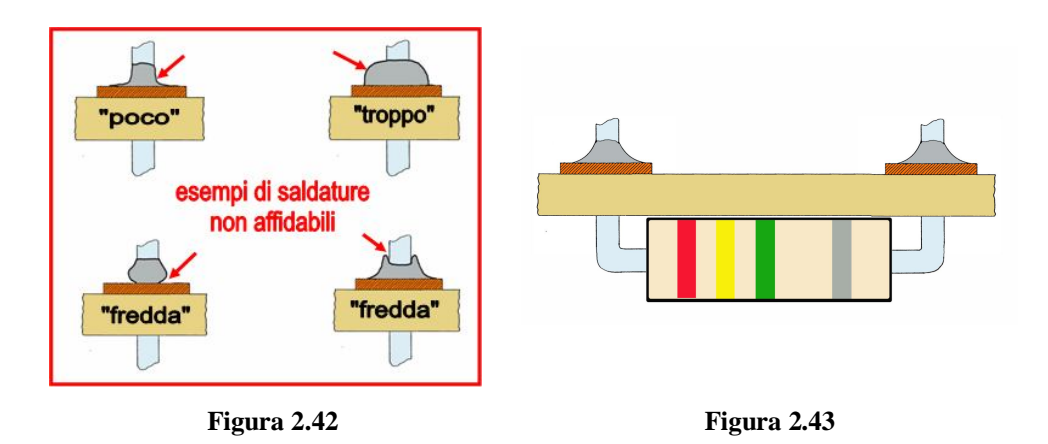

In caso di errore si provvederà a dissaldare. Il sistema utilizzato nel presente caso prevede l'impiego di una pompa a stantuffo in combinazione con il saldatore. La pompetta ha una forma cilindrica con all'estremità un sistema per risucchiare lo stagno costituito da un ugello azionato da uno stantuffo a molla che viene bloccato quando raggiunge il fondo corsa e poi sbloccato mediante un pulsante. Il saldatore attraverso la sua punta trasmette il calore necessario a far fondere lo stagno; poi si appoggia in questa sede l'ugello che

attivato con il pulsante, aspira lo stagno fuso per il rapido retrocedere dello stantuffo.

Nella seguente figura è mostrato il Circuito realizzato.

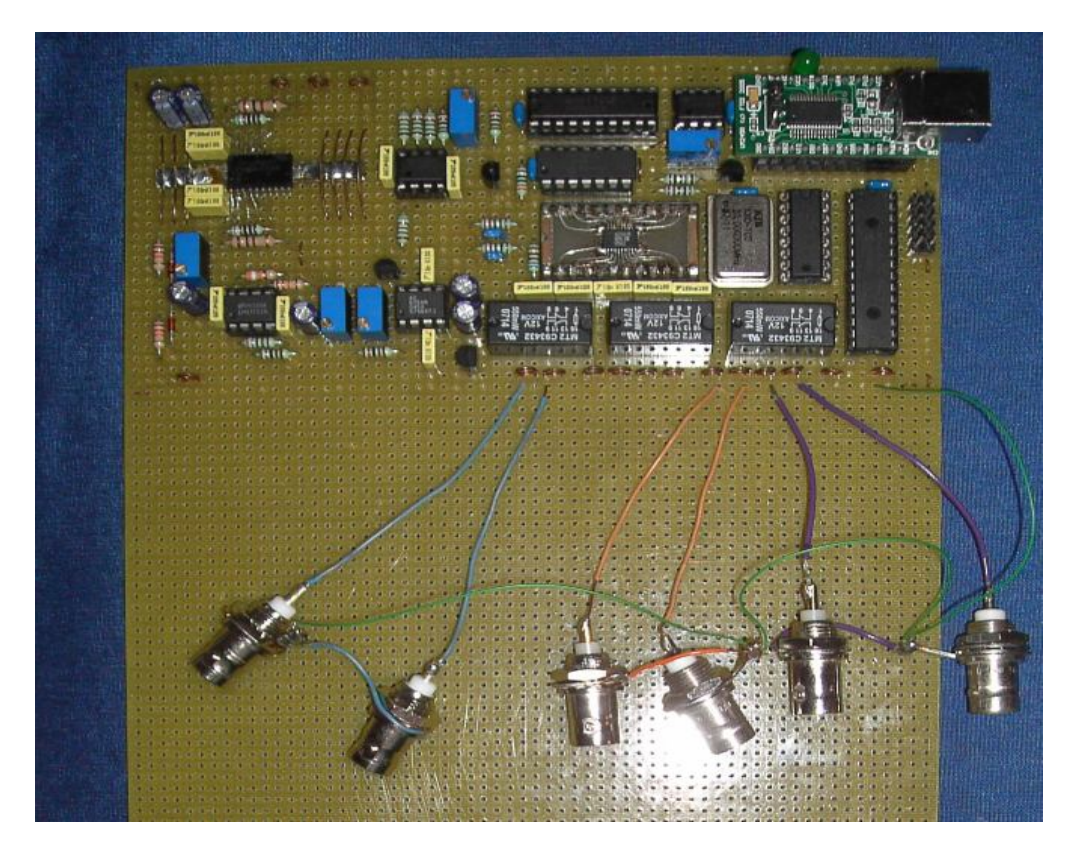

**Figura 2.44**

# **2.5 Testing del Circuito**

Per effettuare il testing dei vari componenti del Circuito, man mano che avveniva il loro montaggio sulla scheda, sono stati realizzati alcuni VI "ad hoc", illustrati di seguito [16].

## **2.5.1 Sub-VI: "TestUM245R"**

Questo VI esegue la scrittura di un byte, sui piedini DB0÷DB7 dell'integrato UM245R, attraverso un'opportuna concatenazione di sub-VI, mostrata nella seguente figura:

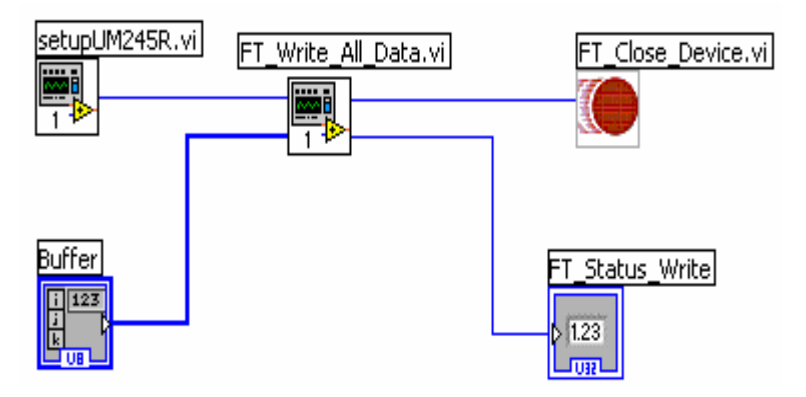

**Figura 2.45:** block diagram "TestUM245R.vi"

- "SetupUM245R.vi" inizializza il modulo USB
- "FT\_Write\_All\_Data.vi" effettua la scrittura del byte "Buffer" sui piedini dell'"UM245R.vi"
- FT Close Device.vi termina la comunicazione col il dispositivo.

## **2.5.2 Sub-VI: "TestMCP23S17"**

Questo programma esegue l'invio di un byte sulla porta A e/o B dell'integrato MCP23S17 attraverso un opportuno collegamento dei sub-VI mostrati in figura 2.46. Tramite questo VI è possibile testare contemporaneamente sia il Port Expander che i relè, essendo questi componenti connessi tra loro. Per il testing basta scrivere un certo byte e verificare le uscite dei dispositivi.

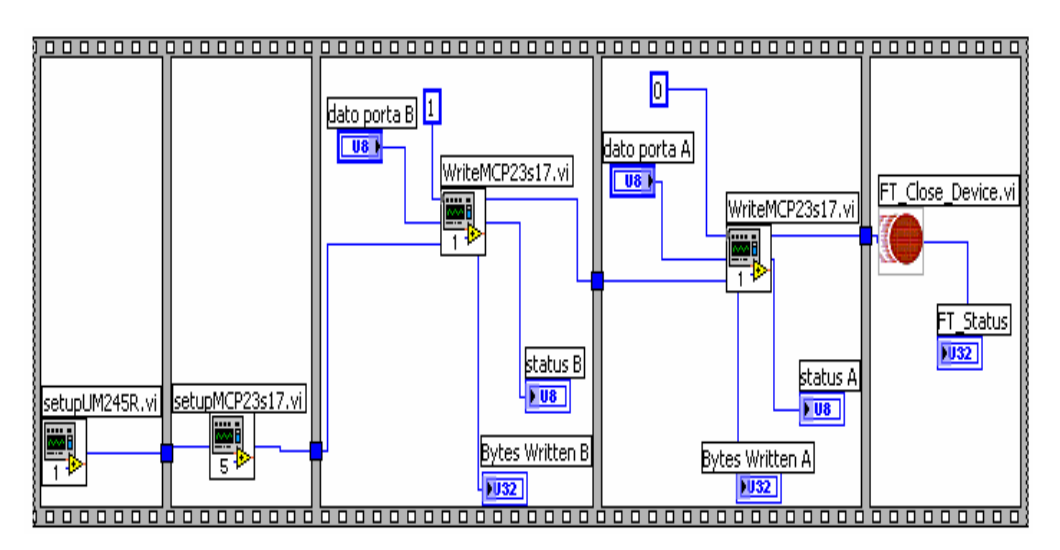

**Figura 2.46:** block diagram "TestMCP23S17.vi"

- "SetupUM245R.vi" inizializza il modulo USB;
- "SetupMCP245R.vi" inizializza l'integrato MCP23S17 per eseguire la scrittura sulla porta A e/o B;
- "WriteMCP23S17.vi" scrive sulla porta A se riceve in ingresso il bit "0", sulla porta B e riceve il bit "1";
- FT\_Close\_Device.vi termina la comunicazione col il dispositivo.

#### **2.5.3 Sub-VI: "generatore su scheda con event structure"**

Il software di controllo del generatore di segnali è stato realizzato per una tesi precedente, tuttavia, con l'integrazione hardware del generatore e della scheda input/output analogica/digitale si è reso necessario modificare alcuni sub-VI per evitare conflitti tra gli integrati.

Tutti gli integrati del Circuito sono pilotati dal Master (UM245R) e condividono il bus SPI: in fase di scrittura in un particolare integrato per evitare scritture involontarie negli altri, è stato necessario disabilitarli, ponendone il chip select a livello logico alto. In questo modo si realizza una comunicazione esclusiva, tra il Master e lo Slave senza produrre interferenze negli altri circuiti integrati.

Rispetto alla versione di partenza, è stato inoltre sostituito il ciclo while, con una event structure che, come detto in precedenza, risulta essere più performante in termini di risorse impegnate.

In figura 2.47 sono riportate le frame che realizzano le funzioni del generatore di segnali. La prima frame setta la frequenza del segnale generato, la seconda frame ne setta l'ampiezza, la terza il tipo di forma d'onda, la quarta regola l'offset.

Davanti alla event structure è stata anche aggiunta una stacked sequence structure che, all'avvio del programma, resetta i valori di frequenza, ampiezza ed offset a dei valori di default rispettivamente di 1*MHz*, 1*V*, 0*V*. Come tipo di forma d'onda generata è stata impostata di default un'onda sinusoidale.

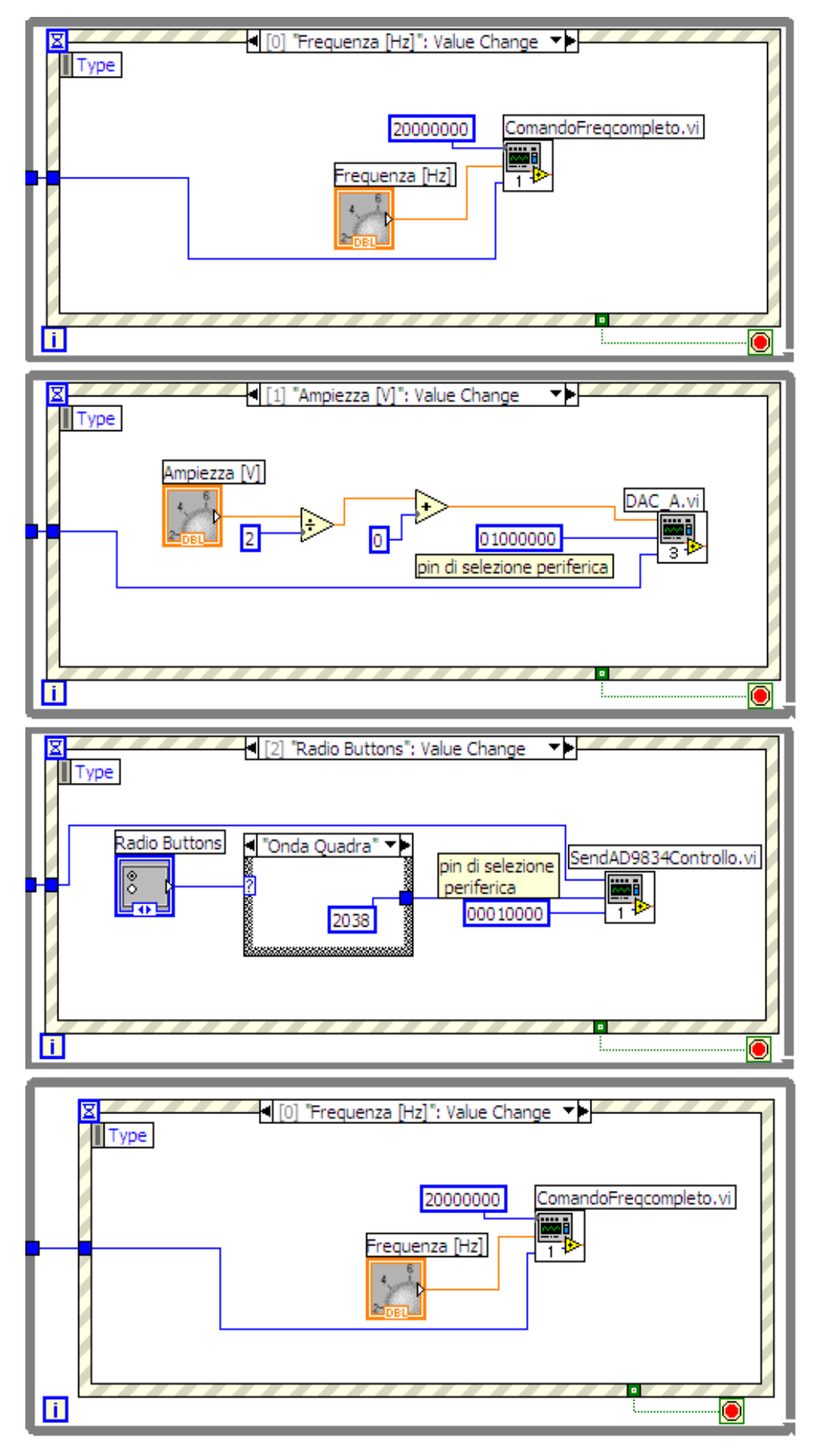

**Figura 2.47:** frame "generatore su scheda con event structure.vi"

## **2.5.4 Sub-VI: "WRITEtoDAC"**

Il sub-VI "WRITEtoDAC.vi" permette di inviare un valore di tensione, compreso tra 0 e 4.095*V*, al piedino d'uscita del DAC della scheda.

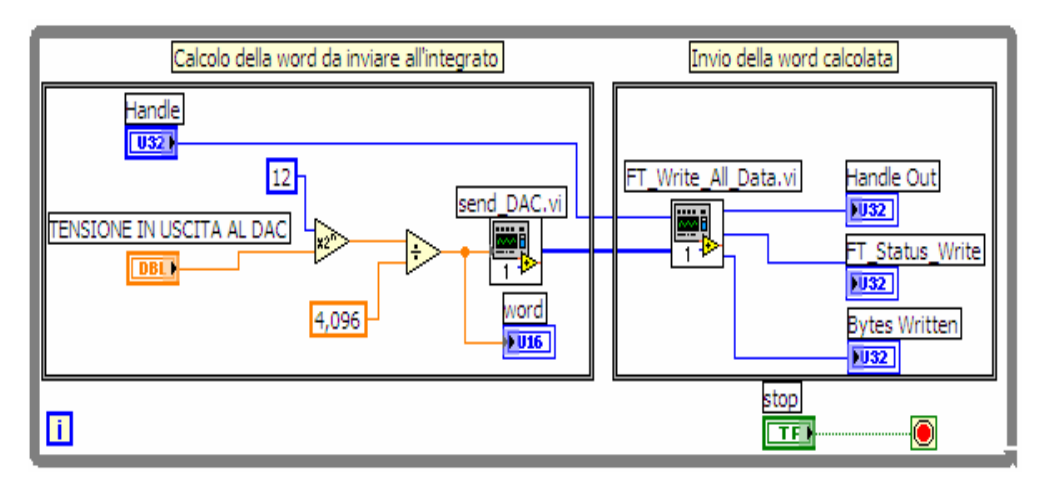

**Figura 2.48:** block diagram "WRITEtoDAC.vi"

Esso è composto da due sottosezioni di cui una calcola il valore della word da inviare all'integrato a partire dalla tensione desiderata, l'altra ne realizza l'invio.

Ricordando che la tensione in uscita al DAC è:

$$
V_{\text{out}} = \frac{\text{word} \cdot 2 \cdot V_{\text{ref}}}{2^{12}}
$$

(dove word è un valore in binario di 12 bit compreso tra 0 e 4095), la word da inviare all'integrato per ottenere in uscita V<sub>out</sub> è data da:

$$
word = \frac{V_{out} \cdot 2^{12}}{2 \cdot V_{ref}}.
$$

Questa word va in ingresso al sub-VI send\_DAC che realizza, a partire da questo valore, il segnale da inviare effettivamente all'integrato.

# **Conclusioni**

Il presente elaborato rientra perfettamente nel continuo lavoro di progettazione e sviluppo della didattica sperimentale sui circuiti, una realtà che si continua ormai da anni e che opera con lo scopo di aumentare le potenzialità della didattica sperimentale.

In particolare si è provveduto a progettare e costruire un nuovo prototipo che racchiudesse le funzioni precedentemente esistenti come separate all'interno del laboratorio. Affinché tale obiettivo venisse raggiunto è stato necessario un approfondito studio preliminare di tutti i circuiti che si prevedeva di integrare. Dopodiché è stato individuato il CIRCAD come programma ideale per la definizione del layout di realizzazione; un accorto studio delle sue potenzialità ha permesso una rapida ed efficace progettazione del Circuito finale. Ottenuto così il migliore dei layout possibili si è provveduto al fissaggio meccanico dei diversi componenti del circuito con metodiche di saldatura a stagno che ne garantiscono anche la continuità elettrica. L'operatore ha così acquisito le competenze necessarie alla saldatura dei diversi componenti nonché alla dissaldatura degli stessi qualora l'accuratezza non fosse immediatamente raggiungibile.

È stato quindi assemblato su un unico supporto fisico un generatore di segnale, un circuito di acquisizione ed un circuito di switching ottenendo così un'integrazione di funzioni che risulta utile al docente per ampliare le possibilità di insegnamento ed al gestore per il contenuto spazio in cui sono state raggruppate le diverse funzioni.

Tale operato rappresenta inoltre una fonte di ulteriore sviluppo per il laboratorio remoto di Circuiti in quanto la sua interfacciabilità ne garantirà il controllo tramite un personal computer grazie a degli appositi VI LabVIEW. Infine riguardo a sviluppi hardware futuri, dal momento che il multiplexer realizzato consente di selezionare uno tra quattro possibili esperimenti, è previsto l'assemblaggio di altri circuiti test oltre il circuito RLD ed il circuito di Chua.

# **Appendice A**

# **Il generatore di segnale portatile**

## **A.1 Descrizione**

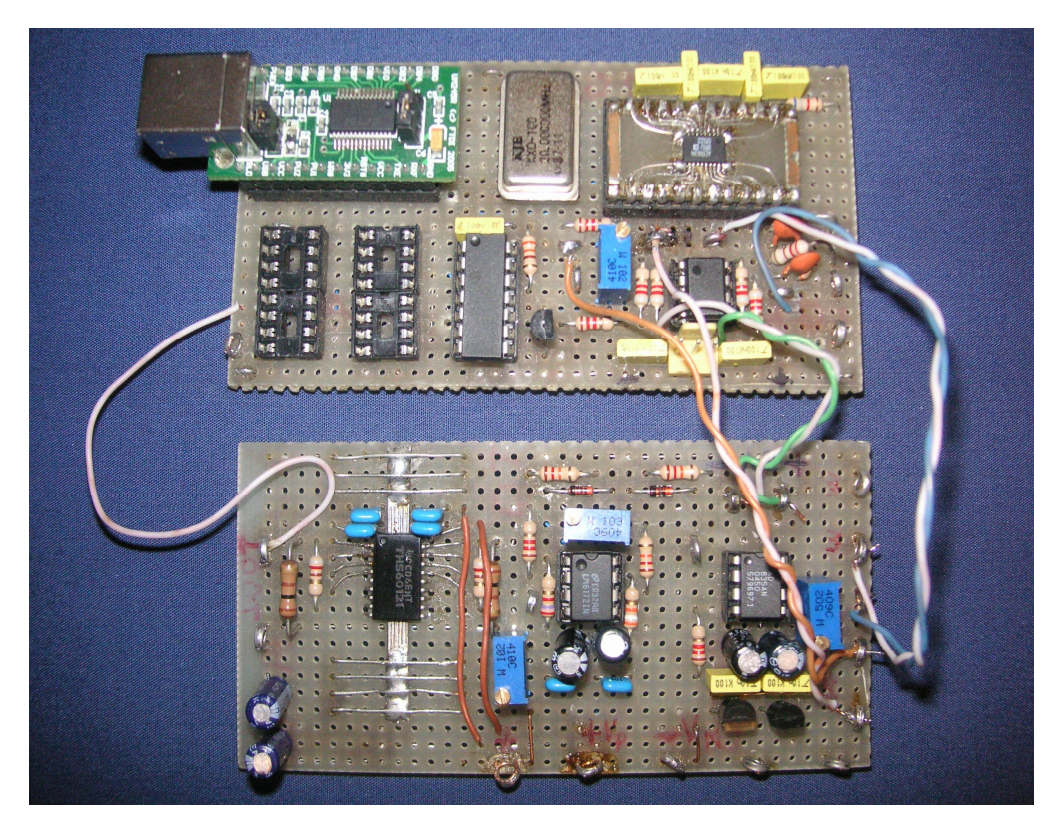

Figura A.1: generatore di segnale portatile controllato via USB

In laboratorio è facile reperire un generatore di segnali adeguato all'esperimento in quanto fa parte della strumentazione di base di ogni laboratorio che si rispetti. I generatori da laboratorio, sebbene abbiano prestazioni di tutto rispetto in quanto a capacità di generazione e precisione della forma d'onda generata, presentano i difetti del costo sostenuto e delle dimensioni e peso non proprio trascurabili. Quindi la situazione è alquanto più complessa qualora si volesse effettuare gli esperimenti in altre situazioni, esterne ai laboratori, come una dimostrazione didattica in aula, proprio per quest'ultimo motivo. Inoltre, nella maggior parte dei casi, i generatori di segnali commerciali disponibili sul mercato sono dotati di una interfaccia parallela GPIB per il collegamento a personal computer che, quindi, avviene

mediante una interfaccia USB/GPIB. Mentre solo recentemente sono stati introdotti generatori di segnali che prevedano un interfaccia USB per interagire con un personal computer avendo però costi elevati. Si è allora pensato alla realizzazione di un generatore di segnale che, oltre a presentare le caratteristiche necessarie di frequenza e ampiezza in relazione ai segnali generati, fosse portatile e totalmente controllabile da computer via USB in modo tale da sostituire il convertitore USB/GPIB con un semplice cavo USB. Ovviamente le sue prestazioni non possono competere con quelle di uno strumento commerciale, ma sono comunque sufficienti alle più comuni necessità sperimentali per cui potrà esser usato per vari compiti.

Le caratteristiche del generatore di segnale realizzato possono essere così riassunte:

- generazione di onde sinusoidali e triangolari
- regolazione della frequenza
- regolazione dell'ampiezza
- regolazione dell'offset continuo.

Da un punto di vista hardware, lo si può vedere composto dalle seguenti parti, come si può anche notare dalla figura A.2:

- circuito di controllo e d'interfaccia
- oscillatore d'onda a frequenza variabile
- amplificatore a guadagno programmato
- generatore di offset
- amplificatore d'uscita.

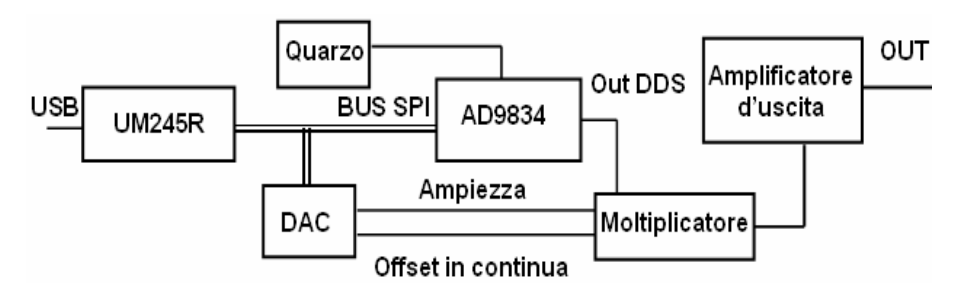

**Figura A.2:** schema a blocchi del generatore di segnale portatile

Il modulo UM245R si occupa dell'invio dei comandi dal PC verso il generatore tramite il BUS SPI, l'oscillatore quarzato fornisce il segnale di clock ai due circuiti digitali ovvero il DDS e il DAC che, opportunamente pilotati, forniscono rispettivamente la forma d'onda alla frequenza voluta e i valori di ampiezza ed offset che questa deve avere. Questi tre segnali così ottenuti vengono manipolati da un moltiplicatore analogico che fornisce in uscita la versione non amplificata del segnale d'uscita, sarà compito infine dello stadio d'uscita amplificare tale segnale.

Bisogna ringraziare lo sviluppo della tecnologia dei circuiti integrati se è stato possibile sviluppare un valido generatore di segnale con così pochi componenti. Una sua realizzazione con componenti discreti avrebbe richiesto l'uso di molti amplificatori operazionali, non sarebbe stato facilmente controllabile dal personal computer e sarebbe stato certamente piuttosto critico da mettere a punto.

Il sintetizzatore DDS è la parte del circuito che è effettivamente dedicata alla generazione del segnale, è realizzato con un circuito integrato dedicato allo scopo. Il DDS (Direct Digital Synthesis), crea digitalmente forme d'onda arbitrarie e frequenze da una singola, fissata sorgente di frequenza. In pratica un flusso di dati digitali che rappresentano la forma campionata del segnale analogico viene applicato alla porta digitale di un convertitore D/A che viene fatto funzionare con una frequenza di clock costante. I dati digitali vengono a questo punto convertiti in una serie di valori di tensione che approssimano la forma del segnale analogico. Dopo aver filtrato questi valori di tensione si riproduce la forma d'onda del segnale analogico. Un circuito DDS basilare consiste di un controllore elettronico, una RAM, una frequenza di riferimento, un contatore ed un DAC.

In realtà esistono anche altre tecnologie, che non essendo in forma integrata, richiedono l'uso di una quantità consistente di componenti, mentre i DDS sono sottoforma di chip.

L'unico produttore DDS è l'Analog Devices, che ne produce una vasta gamma tra cui è stato scelto l'AD9834 perché ha prestazioni sufficienti alle nostre necessità, prevedendo una frequenza d'output che varia da 0*Hz* a 25*MHz*, contemporaneamente non è molto complesso, può essere montato in maniera prototipale perché presenta pochi pin abbastanza spaziati.

#### **A.2 Caratterizzazione**

Dopo aver visto il principio di realizzazione del generatore portatile, vediamo adesso come è stata fatta la sua caratterizzazione; il suo comportamento è stato infatti confrontato con quello del generatore di segnale HP33120A presente nel laboratorio di elettrotecnica della facoltà di ingegneria dell'università degli studi di Napoli Federico II.

Per la caratterizzazione è stato utilizzato un oscilloscopio, per visualizzare le forme d'onda e per misurare i valori di ampiezza e frequenza, il generatore da laboratorio sopra menzionato e il nostro prototipo. Per tutta la durata dell'esperimento il valore dell'offset è stato impostato a 0*V*, l'ampiezza è stata impostata a 10*V* (che è il valore massimo che si può avere), mentre è stato fatto variare solo il valore della frequenza; inoltre la forma d'onda utilizzata è stata una pura sinusoide. I valori di frequenza scelti per la caratterizzazione sono stati: 1*kHz*, 10*kHz,* 100*kHz,* 2*MHz* e 4*MHz.* Le prime tre frequenze sono state cadenzate di 10 e si è notato che, a seguito di una stima in percentuale dell'errore in ampiezza e frequenza, le prestazioni del prototipo rispondevano alle aspettative. Quando si è saliti in frequenza la precisione in ampiezza ed in frequenza cominciava a diminuire drasticamente. Per dare attendibilità all'esperimento si sono effettuate le misure sia quando l'uscita era collegata ad un carico ∞, sia quando il carico era resistivo con valore di 220*Ω*. Le ultime 5 misure sono state più caratterizzanti perché hanno fornito una buona panoramica sull'effettivo funzionamento del prototipo quando è collegato un carico. Per tutte le misure l'uscita del prototipo è stata collegata al primo canale dell'oscilloscopio, mentre l'uscita dell'HP33120A è stata collegata al secondo canale.

Analizziamo nel dettaglio le misure effettuate.

Per quanto riguarda le misure con carico ∞:

per f =  $1kHz$ , i valori di ampiezza ( $V_{pp}$ ) e della frequenza ( $Hz$ ) discostano di poco; il valore dell'ampiezza relativo al generatore portatile è  $a_1 = 20.4 V_{pp}$  mentre il valore dell'ampiezza dell'HP33120A è  $a_2 = 20.6 V_{pp}$ . Il valore della frequenza del prototipo è  $f_1 = 1.003kHz$  mentre il valore della frequenza dell'HP33120A è

62

 $f_2 = 1.001kHz$ . Si è stimato un errore relativo sull'ampiezza di circa lo 0.9*%* e dello 0.2*%* sulla frequenza

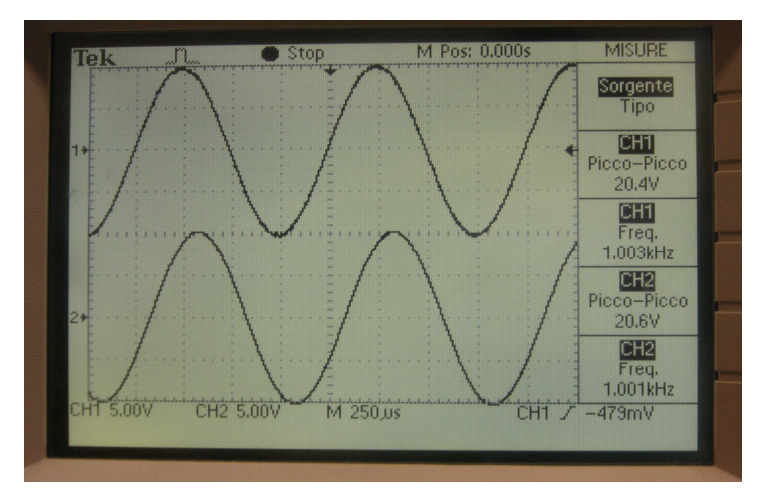

**Figura A.3:** caratterizzazione a  $f = 1kHz$ 

.

- per f = 10*kHz*, i valori dell'ampiezza e della frequenza discostano ancora di poco. In questo caso si nota però una presenza leggera di rumore in corrispondenza dei punti a pendenza minima, mentre la sinusoide sul secondo canale mantiene intatte le sue caratteristiche. L'errore relativo riscontrato sull'ampiezza è dell'1*%* mentre sulla frequenza è ancora dello 0.2*%*
- per f = 100*kHz*, rispetto ai casi precedenti, i valori dell'ampiezza e della frequenza incominciano a variare in modo significativo. Anche in questo caso abbiamo la presenza di rumore più accentuato in corrispondenza dei punti a pendenza minima con errore relativo sull'ampiezza del 7*%*
- per f =  $2MHz$ ,  $a_1 = 19.0V_{pp}$  e  $a_2 = 20.8V_{pp}$ ,  $f_1 = 1.994MHz$  e  $f_2 = 2.003 MHz$ . Possiamo osservare che oltre alla perdita di  $1V_{pp}$ dell'ampiezza abbiamo, in corrispondenza dei punti a pendenza minima, una marcata presenza di rumore. L'errore stimabile in ampiezza è del 9*%* mentre quello in frequenza è del 5*%*
- per f = 4*MHz*, il contributo del rumore inizia a pesare in maniera significativa rispetto al segnale.

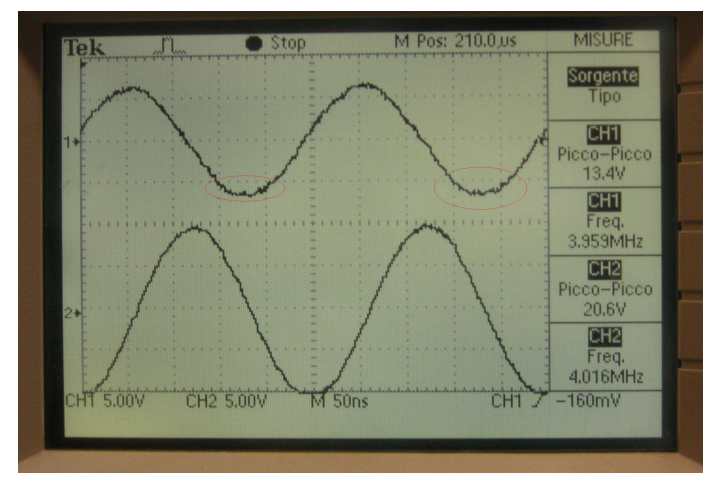

**Figura A.4:** caratterizzazione a f = 4*MHz*

Si consiglia quindi di lavorare alla massima frequenza di 2 *MHz*. Per quanto riguarda le misure con carico resistivo:

- per f = 1*kHz*, il comportamento del nostro generatore è simile all'HP33120A. I valori dell'ampiezza sono identici, mentre la frequenza varia di 0.001*Hz*. Bisogna dire che in ambedue i casi i valori delle ampiezze sono sostanzialmente diminuiti rispetto al caso precedente a causa della presenza del carico da 220*Ω*, in questo caso il generatore rispondeva alle esigenze richieste
- per f = 10*kHz*, il valore della frequenza varia pochissimo, abbiamo invece, due valori differenti dell'ampiezza, in particolar modo  $a_1 = 16.2V_{PP}$  ed  $a_2 = 17.4V_{PP}$  (figura 2.5). In questo caso possiamo osservare una perdita di 1*Vpp* per l'ampiezza, infatti la stima dell'errore relativo è intorno allo 5*%*

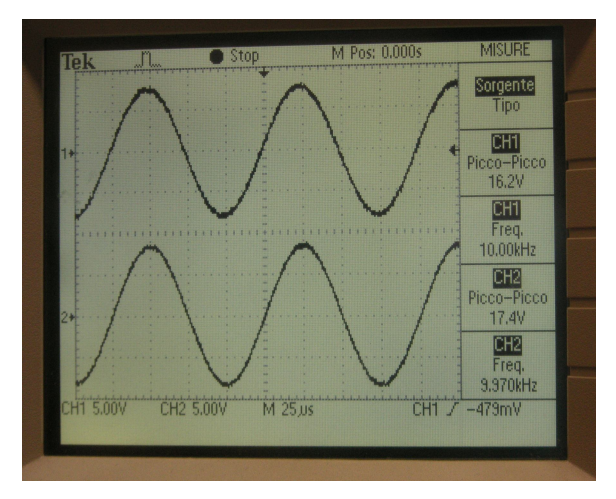

**Figura A.5:** caratterizzazione con carico a f = 10*kHz*

- per f = 100*kHz*, i valori dell'ampiezza sono diversi sia i valori delle ampiezze sia quelli delle frequenze. In corrispondenza dei punti a pendenza minima si ha la presenza di rumore, si è riscontrato un errore relativo in ampiezza del 7*%* mentre quello relativo in frequenza è trascurabile
- per f = 2*MHz*, si osserva che il rendimento del prototipo incomincia a soffrire la presenza del carico in quanto si crea un partitore con l'impedenza d'uscita del generatore ed una considerevole presenza di rumore. Nella stima dell'errore relativo in ampiezza si nota che l'errore è del 10*%*, mentre quello in frequenza è dell'8*%*
- per f = 4*MHz*, l'errore stimato in ampiezza è del 33*%* mentre in frequenza è del 9*%* (figura 2.6). In questo ultimo caso le prestazioni quindi, sono del tutto differenti da quelle dell'HP33120A in quanto la forma d'onda generata presenta molto rumore soprattutto in corrispondenza dei punti a pendenza minima.

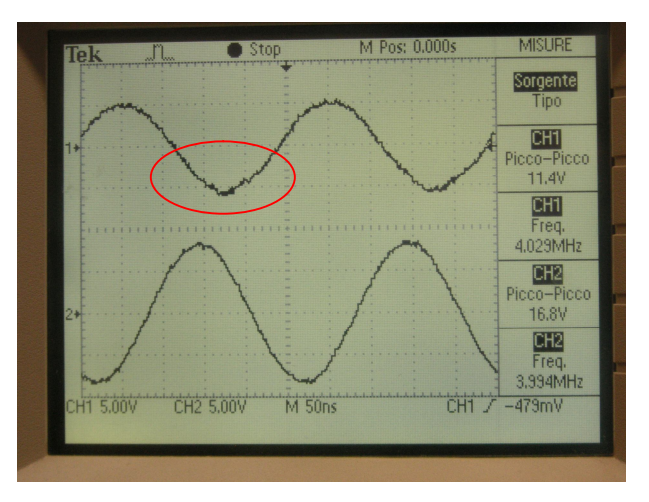

**Figura A.6:** caratterizzazione con carico a f = 4*MHz*

Analizzando i dati, dunque si arriva alla conclusione che il generatore portatile ha prestazioni paragonabili a quelle dell'HP33120A fino a frequenze dell'ordine dei *MHz*, in particolare a 4*MHz* si assiste ad un considerevole divario di prestazioni fra i due strumenti.

Infine si possono riassumere nella tabella che segue le caratteristiche dei due generatori messi a confronto:

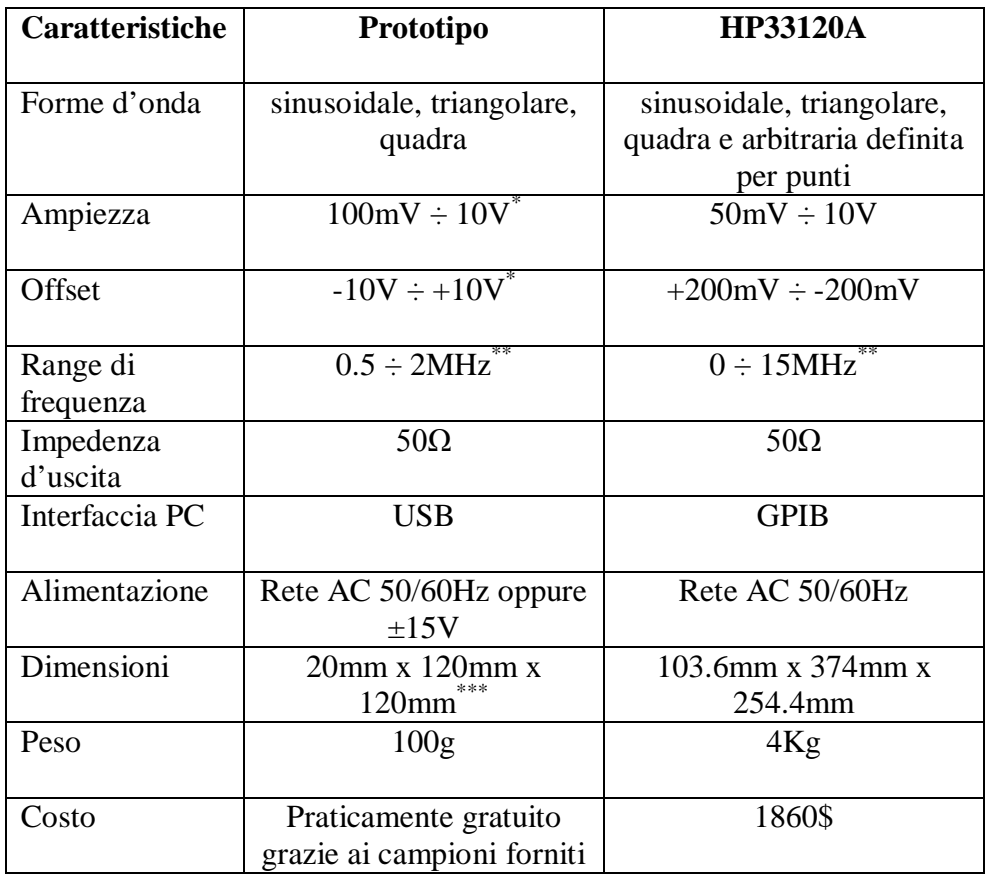

\* non è possibile impostare ai massimi valori ampiezza e offset contemporaneamente per problemi di saturazione dell'amplificatore finale \*\* valori ricavati impostando una forma d'onda di tipo sinusoidale \*\*\* valori derivati da un montaggio stile prototipo e quindi ulteriormente riducibili

Il generatore così realizzato ben si presta ai nostri scopi, infatti è adatto a realizzare esperimenti semplici in laboratorio e in aula, e presenta delle buone caratteristiche comparabili con quelle di un generatore di segnale da laboratorio in un certo range d'utilizzo, senza però risultare ingombrante e scomodo da trasportare.

# **Appendice B**

# **La scheda input/output analogica/digitale ed il multiplexer**

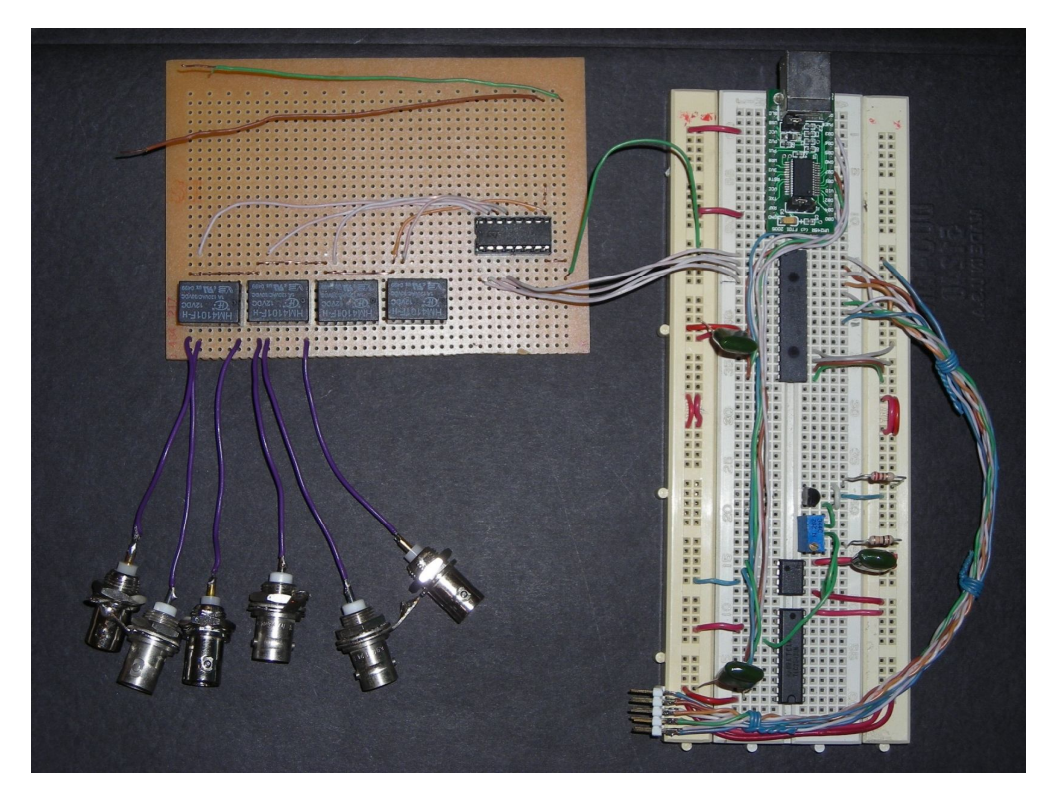

**Figura B.1:** switch e scheda input/output analogica/digitale

La scheda di acquisizione input/output analogica/digitale è un dispositivo hardware che consente la raccolta automatizzata di segnali analogici e digitali. Il suo compito è quello di trasferire nel modo più adatto e veloce i segnali esterni al PC, in modo tale da poterli elaborare e analizzare. In particolare, essa "cattura" i segnali analogici e digitali uscenti da una qualsiasi sorgente per poi salvarli in un file riconoscibile e utilizzabile da un PC, preservandone naturalmente tutte le caratteristiche. Allo stesso modo questo dispositivo permette, nella maggior parte dei casi, il processo contrario. Il suo impiego, nel laboratorio, è relativo alla possibilità di fornire ad un PC (fisso o portatile) i dati da esaminare, poiché si collega ad un personal computer tramite l'interfaccia USB, normalmente presente su tutti i personal computer.

Per realizzare l'interfacciamento tra il PC ed il potenziometro a controllo digitale del circuito di Chua, era stata impiegata la scheda di acquisizione NI 6040E della National Instruments, meglio conosciuta come la scheda NI PCI-MIO-16E-4. Tale scheda, tra le varie funzionalità, offre la possibilità di poter gestire 16 ingressi analogici, 2 uscite analogiche e 8 terminali digitali ingresso/uscita, questi ultimi adoperati per generare il segnale digitale in ingresso alla interfaccia digitale del circuito di Chua.

Data l'esigenza di ampliare il laboratorio "portatile" con altri esperimenti e l'impossibilità di questa scheda di poterli pilotare a causa del limitato numero di terminali digitali, è stato deciso di realizzare una scheda di acquisizione ingresso/uscita analogica/digitale, esterna al PC e con interfaccia USB, in sostituzione ad essa tale da poter gestire contemporaneamente gli 8 terminali digitali ingresso/uscita adoperati per generare il segnale digitale in ingresso alla interfaccia digitale del circuito di Chua e per controllare un multiplexer tramite il quale è possibile selezionare uno tra due circuiti di prova come mostrato nella seguente figura:

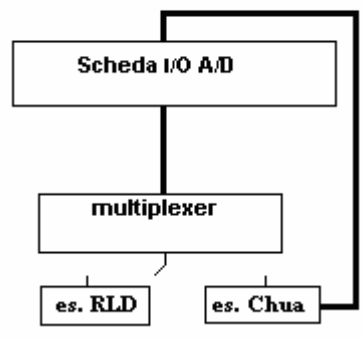

**Figura B.2**

Le caratteristiche della scheda realizzata possono essere così riassunte:

- 16 bit digitali, configurabili come ingressi/uscite indipendentemente
- $\bullet$  1 uscita analogica a 12 bit
- 11 ingressi analogici a 12 bit
- possibilità di ulteriore espansione nel numero dei segnali aggiungendo ulteriori circuiti integrati a basso costo
- funzionamento "statico" della scheda a frequenze prossime allo zero.

Per la realizzazione hardware della scheda I/O A/D e della scheda ausiliaria a Relè, sono stati utilizzati i seguenti componenti, come si può anche notare in figura B.3:

- circuito di controllo e di interfaccia
- port expander
- $\bullet$  convertitore D/A
- $\bullet$  convertitore A/D
- high-voltage Darlington transistor array
- relè.

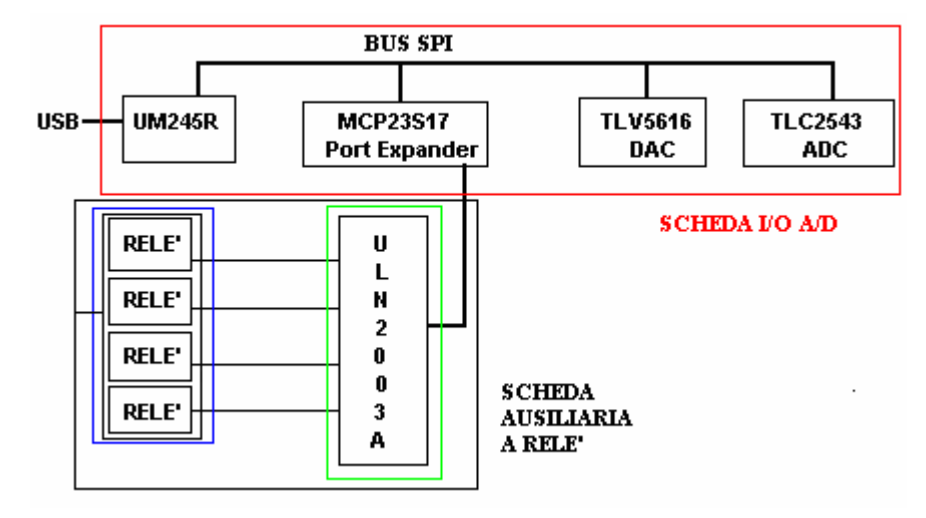

**Figura B.3:** schema a blocchi della scheda I/O A/D e dello switch

# **Appendice C Il circuito RLD**

Il circuito RLD è composto dalla serie di una induttanza, una resistenza ed un diodo e deve essere alimentato da un generatore sinusoidale ad ampiezza e frequenza variabile.

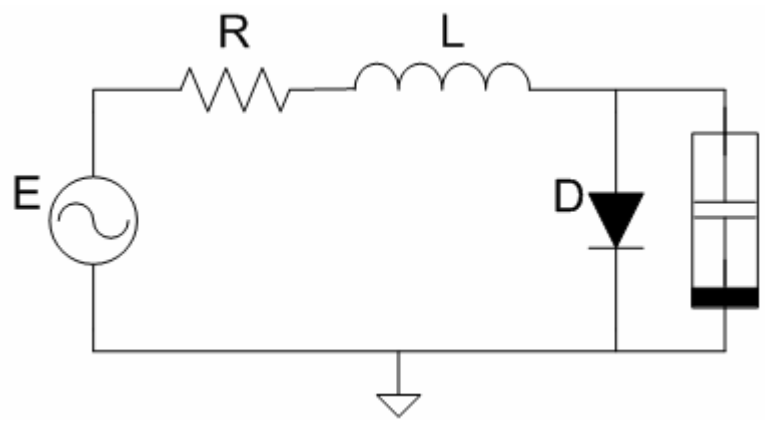

**Figura C.1:** circuito RLD

Il solo componente non lineare è il diodo mentre resistenza ed induttanza sono da considerarsi funzionanti in regime lineare. Del diodo è certamente importante la capacità inversa infatti i fenomeni più significativi si notano ad una frequenza del generatore prossima a quella della risonanza serie della induttanza e della capacità del diodo. Per questo motivo era necessario scegliere o un diodo di potenza lento o un varicap, non vanno invece bene i diodi di commutazione di piccolo segnale o i diodi veloci perché hanno capacità inversa e tempo di recupero inverso troppo piccolo costringendo il circuito a lavorare a frequenze troppo elevate per avere fenomeni significativi. La linea guida che si è seguita principalmente è stata quella di trovare una frequenza di lavoro accettabile (non troppo elevata) per la strumentazione a disposizione. Per far ciò si è selezionato un diodo, tra le tantissime scelte possibili, che presentasse una capacità non piccola, per questo motivo la scelta è caduta su un diodo di potenza invece che su un diodo di segnale.

La resistenza serie è stata scelta relativamente piccola per non abbassare il fattore di merito del circuito risonante, si ricordi infatti che per piccoli valori della tensione il circuito può, in linea di principio, essere linearizzato ottenendo proprio un circuito R-L-C serie. La presenza di questa resistenza ha anche l'utile effetto collaterale di permettere la misura della corrente che passa nel circuito.

La frequenza di funzionamento ottimale è stata cercata per tentativi, fino a trovarne una che presentasse un ampio spettro di dinamiche (soluzione fondamentale, sub-armoniche, caos, finestre periodiche nel caos).

È comunque interessante studiare il circuito RLD facendo variare sia la frequenza che l'ampiezza del segnale di pilotaggio, si può vedere così che al variare della frequenza cambiano non solo le ampiezze a cui si sviluppano i vari fenomeni, ma che non sempre i fenomeni caotici sono presenti.

Se da un punto di vista teorico tre bipoli connessi in serie, quattro se si considera anche il generatore, sono interscambiabili tra loro, dal punto di vista pratico ciò non è più vero. Ciò è dovuto al fatto che esistono dei vincoli dovuti alla realizzazione pratica della circuiteria e dalle connessioni con gli strumenti di misura. Infatti il generatore presenta uno dei suoi poli collegato a massa, così pure l'oscilloscopio è in grado di fare due misure di tensione, ma tutte e due riferite ad uno stesso punto anch'esso collegato alla massa generale del sistema. Si ha così un punto del circuito, la massa, che deve essere comune a tutto il sistema: generatore, circuito, oscilloscopio.

Risultano inoltre limitate le possibilità di misura poiché non si può misurare una tensione qualsiasi, ma solo tensioni riferite rispetto al punto comune, vedi figura C.1.

È stato scelto di collegare i componenti nell'ordine L-D-R in modo da poter misurare la tensione ai capi del generatore V1 e la tensione ai capi della resistenza V2. In maniera indiretta, con l'ausilio di LabView, si può pensare di determinare sia la corrente che passa nel circuito sia la tensione ai capi della induttanza e la tensione ai capi del diodo. Infatti dalla analisi del circuito di figura C.1 si ricava:

$$
I = \frac{V_2}{R} \qquad \qquad V_L = \frac{L}{R} \frac{dV_2}{dt} \qquad \qquad V_D = V_1 - (V_2 + \frac{L}{R} \frac{dV_2}{dt})
$$

$$
71\\
$$
In questa maniera è possibile ricostruire in software tutte le tensioni e le correnti presenti nel circuito a partire da due sole misure eseguendo solo operazioni algebriche e due derivazioni numeriche. Questa è un'ulteriore possibilità fornita da uno strumento realizzato parzialmente in software, su di un computer, rispetto ad un oscilloscopio di tipo stand-alone.

Per ottenere qualcosa che sia meccanicamente robusto ed esteticamente valido il circuito è stato montato su di un pezzo di circuito stampato ed è stato racchiuso in un piccolo contenitore plastico dotato di una finestra di plastica trasparente. L'ingresso per il generatore di segnale e le due uscite per l'oscilloscopio sono state portate all'esterno del contenitore tramite tre connettori BNC.

## **Appendice D Il circuito di Chua**

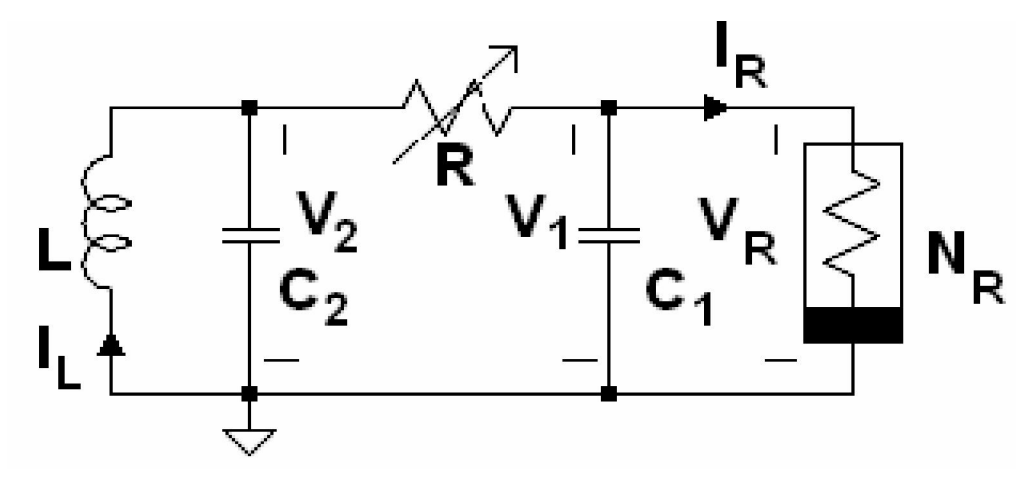

**Figura D.1:** circuito di Chua

Il circuito di Chua deriva dagli studi sul caos del prof. Leon O. Chua, docente dell'università della California, Berkeley, ed è l'unico circuito in cui la presenza del caos stesso è stata provata in maniera analitica. Il pregio fondamentale del circuito di Chua è quello di essere un circuito autonomo, cioè di non aver bisogno di un segnale in ingresso, quindi non c'è bisogno di alcun generatore che fornisca un segnale al circuito. Questo circuito, che fa parte della famiglia degli oscillatori caotici, è in grado di presentare tre requisiti minimi necessari per poter avere comportamenti caotici:

- dinamica almeno del terzo ordine, quindi almeno tre componenti dinamici indipendenti
- almeno un componente non lineare
- almeno un componente attivo.

Queste sono condizioni necessarie ma non sufficienti affinché un sistema possa generare un comportamento caotico, inteso come comportamento aperiodico, duraturo nel tempo, delle traiettorie di un sistema deterministico. In tal caso a causa della dipendenza sensibile dalle condizioni iniziali si possono avere traiettorie che non raggiungono punti di equilibrio e non si chiudono su cicli limite, ma continuano a muoversi nello spazio di stato presentando oscillazioni non periodiche non determinabili a priori.

In un circuito autonomo, questo comportamento non è dovuto a fattori forzanti esterni ma è una proprietà intrinseca del sistema caotico.

Il circuito di Chua, in figura D.1, contiene tre elementi di accumulazione di energia che sono due condensatori passivi lineari e un induttore passivo lineare, poi un resistore passivo lineare e un resistore non lineare a due terminali detto anche "Diodo di Chua".

Dal momento che la resistenza R, l'induttanza L e le capacità  $C_1$  e  $C_2$  sono valori positivi, è chiaro che questo circuito per oscillare, e tanto più diventare caotico, dovrà presentare un resistore non lineare attivo, nel senso che la sua caratteristica tensione-corrente deve esibire regioni (secondo e quarto quadrante) in cui il prodotto (v \* i) è negativo, quindi fornire energia agli elementi passivi.

Normalmente si fa variare il valore della resistenza negativa per mostrare la gamma delle possibili dinamiche di questo circuito che esibisce una varietà di biforcazioni e di andamenti caotici.

In base alle condizioni iniziali degli elementi reattivi, il sistema volgerà verso una certa direzione lungo le traiettorie ed evolverà verso la stabilità o l'instabilità.

Per ottenere qualcosa che sia meccanicamente robusto ed esteticamente valido il circuito ha trovato alloggiamento in un contenitore di plastica rigida, opportunamente forato per lasciare spazio a sonde ed alimentazione, che per motivi di studio anche futuri, è stato coperto con un uno strato di plastica trasparente per permetterne la visualizzazione interna.

## **Bibliografia**

[1] M. Bertocco; Generatori di segnali, Università degli Studi di Padova, 2004

[2] D. Grillo; Gli oscilloscopi, Università degli Studi di Napoli Federico II, 2004

- [3] S. Severi; L'oscilloscopio, Università degli Studi di Bologna, 2006
- [4] FTDI Chip, UM245R Datasheet, 2005
- [5] Texas Instruments, TLV5616CP Datasheet, 2004
- [6] Texas Instruments, TLC2543IN Datasheet, 2001
- [7] Microchip Technology, MCP23S17 Datasheet, 2007
- [8] Texas Instruments, ULN2003AN Datasheet, 2003
- [9] Tyco Electronics Axicom, MT2C93432 Datasheet, 2004
- [10] Analog Devices, AD9834 Datasheet, 2003
- [11] Microchip Technology, MCP4922 Datasheet, 2004
- [12] National Semiconductor, TL082CP Datasheet, 2000
- [13] Analog Devices, AD835AN Datasheet, 1994
- [14] National Semiconductor, LM6217IN Datasheet, 2004
- [15] Texas Instruments, THS6012I Datasheet, 2000
- [16] D. Improta; Realizzazione del software per il controllo di esperimenti didattici sui circuiti, Università degli Studi di Napoli Federico II, 2008

[17] M. de Magistris, G. Miano; Fondamenti di circuiti per l'ingegneria, Springer Verlag Italia, 2007

[18] L.O. Chua, R.N. Madan; Sights and Sounds of Chaos, IEEE Circuits and Devices Magazine, 1988